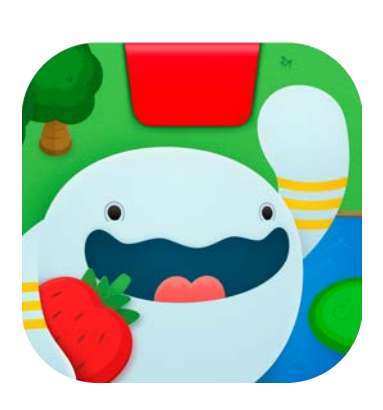

# 遊び方ガイド

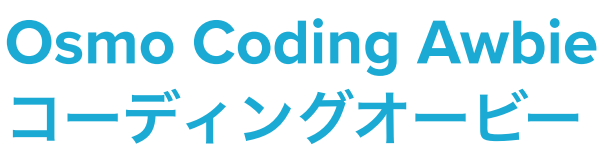

アップデート 07.11.2020 バージョン 2.0.0

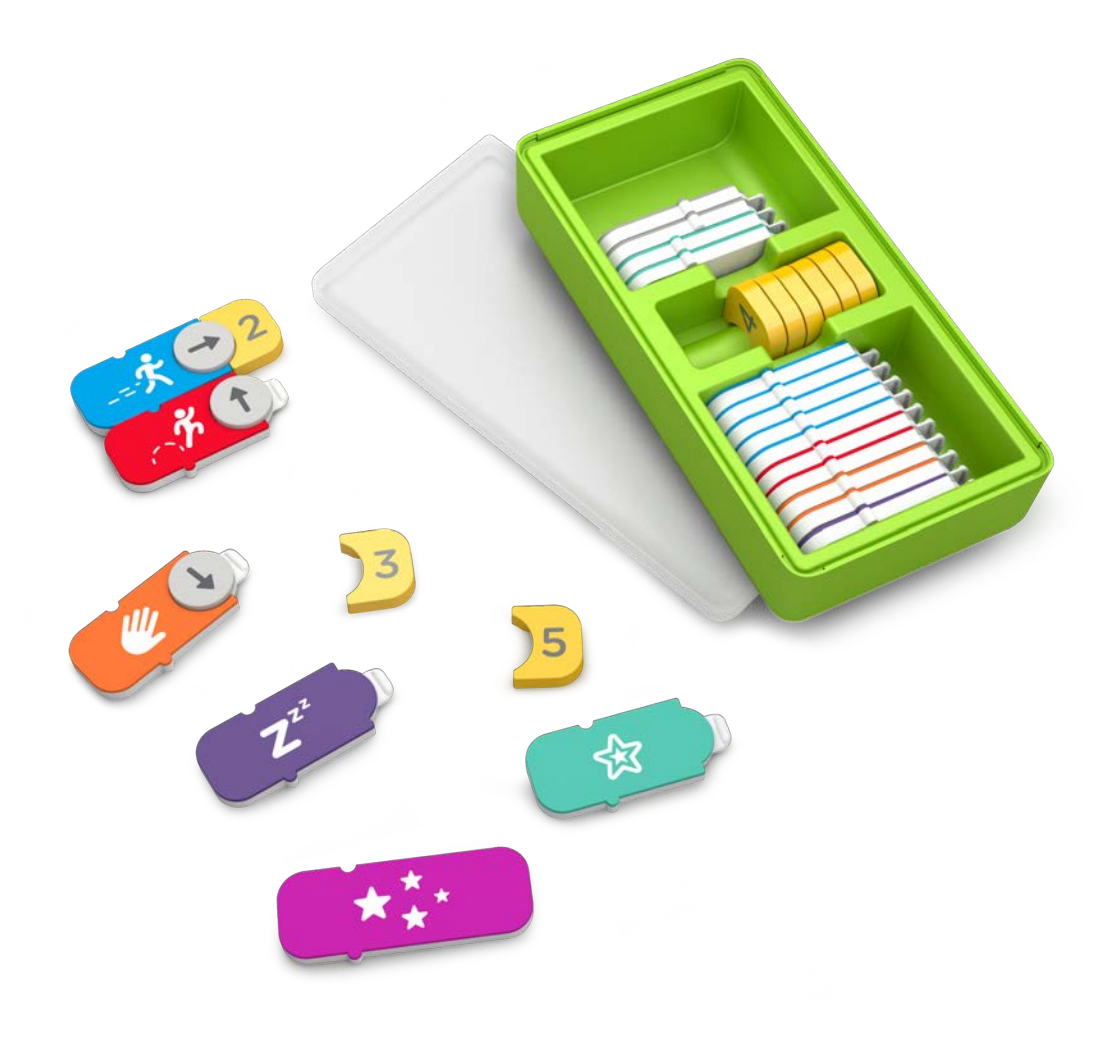

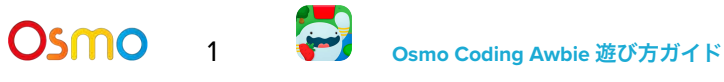

# 目次

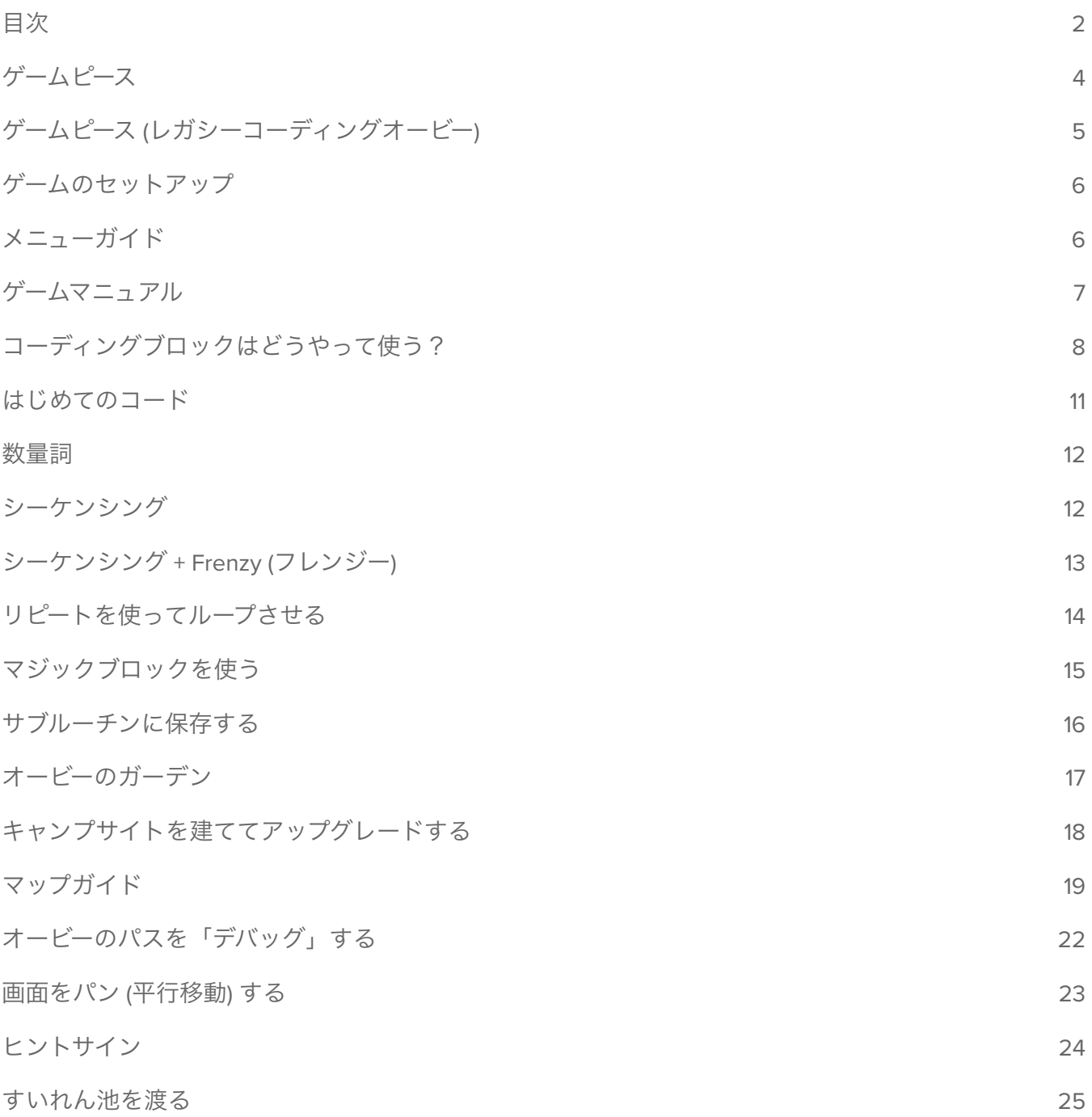

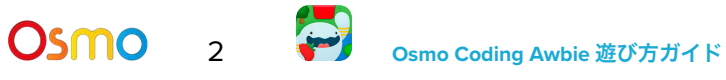

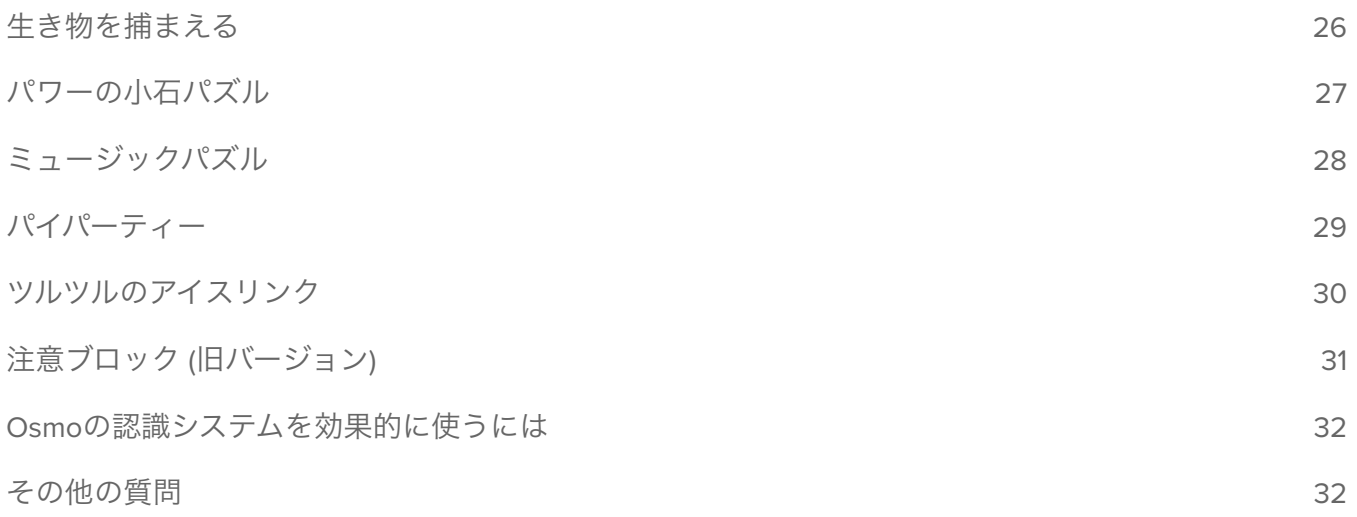

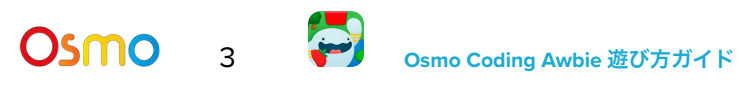

# <span id="page-3-0"></span>ゲームピース

コーディングスターター キットには31個の手で持って動かすコーディングブロックが含まれていま す。これを組み合わせることで、美味しいイチゴが大好きなかわいいキャラクター Awbie™ (オー ビー) を動かします。コーディングコマンドを使って、木ゆすり、イチゴ狩りのワクワクする冒険に オービーを連れ出そう!

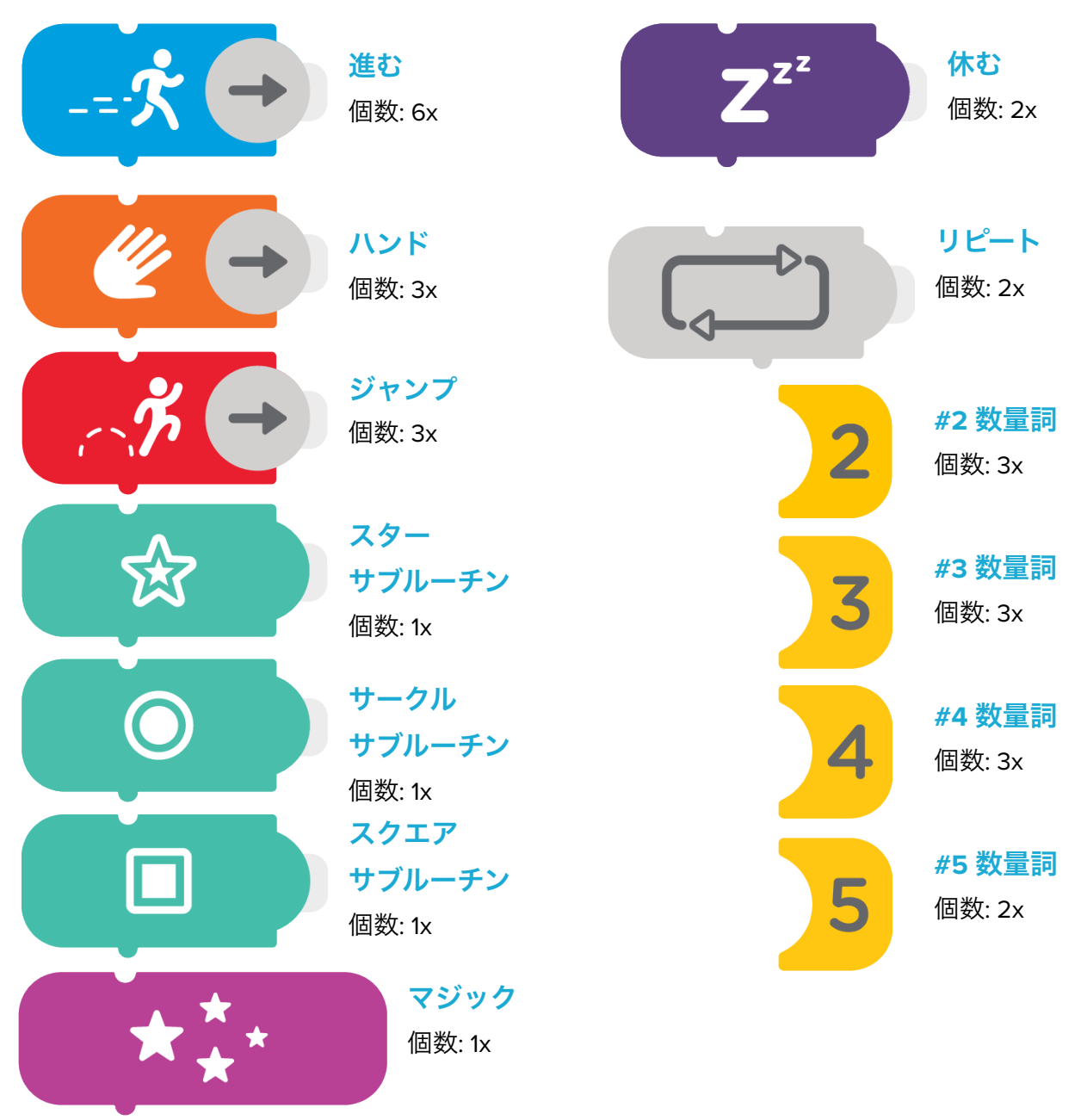

## <span id="page-4-0"></span>ゲームのセットアップ

ゲームを始めるには、まずはOsmoのベースとリフレクター、互換性のあるデバイス ([こちらを参照くだ](https://www.playosmo.com/devices/) [さい](https://www.playosmo.com/devices/))、Osmoコーディングブロックを用意します!

- 1. タブレットをOsmoベースにセットし、赤いリフレクターをカメラにかぶせるように差し込みま す。
- 2. コーディングオービーのアプリがインストールされ、プレイできる状態であることをご確認く ださい。
- 3. 収納ボックスからコーディングブロックを取り出します。すぐ手が届くよう横に用意しておき ます。
- 4. コーディングオービーのアプリを開き、メインメニューのプレイボタンをタップします。

## <span id="page-4-1"></span>メニューガイド

#### myOsmo アカウントにアクセスする

ホーム画面の右上にある
<sup>myOsmo</sup> (または、すでにログイン済みの場合はアバター) をタップして、 myOsmoアカウント画面を表示します。詳細は myOsmo[アカウントとプロフィールガイド](https://assets.playosmo.com/static/downloads/GettingStartedWithmyOsmoAccountsProfiles.pdf) をご参照く ださい。

#### 言語

デフォルトの言語は、お使いのデバイスのデフォルト言語と同じものが自動的に選択されます。コー ディングオービーは現在、英語、フランス語、オランダ語、中国語、日本語などでお使いいただけます。

#### ステージをやりなおす

1. もう一度プレイしたいステージを開きます。

- 2. ●● をタップして、ステージをやりなおすをタップします。選択したステージでのこれまでの 内容はすべて消去されます。
- 3. アイテムが再生され、オービーはそのステージのスタート地点に戻ります。

これまでの内容を消去する

1. ● をタップして、これまでのないようをけすをタップします。全ステージのこれまでの内容 が消去/リセットされるので気をつけて!

メインメニューに戻る

- 1. **\*\*\*** をタップしてから、メインメニューをタップします。
- 2. タイトル画面が表示されます。

# <span id="page-5-0"></span>ゲームマニュアル

ここでコーディングブロックを駆使する方法をさらに説明しましょう!メニュー、または赤いプレイボ タンの下にある「せつめいしょ」を見てみましょう。

- 1. **その**をタップして、せつめいしょをタップします。
- 2. コーディングブロックが作動する様子とシーケンス例のアニメーションを見てみましょう。
- 3. 白の矢印で、他のコーディング例が見られます。
- 4. 終了するには白の**X**をタップします。

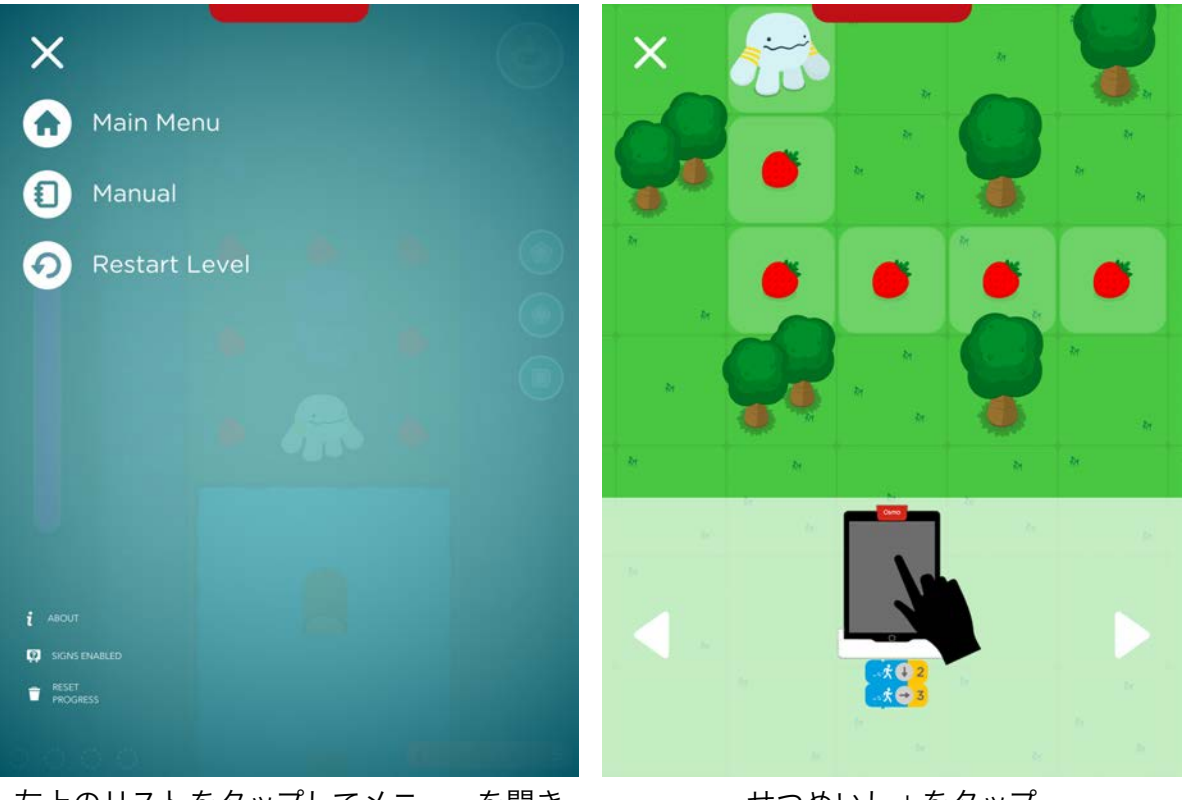

左上のリストをタップしてメニューを開き ます

せつめいしょをタップ

# <span id="page-6-0"></span>コーディングブロックはどうやって使う?

### キーコンセプト 1: コマンドブロック

Osmoのコーディングは7種類のコマンドブロックを使います。ブロックを組み合わせることでオービー がワールドと触れ合っていきます。3種類のアクションコマンド (進む、ハンド、ジャンプ) には回転す る矢印がついています。 複数のコマンドを組み合わせることで、より長い連続イチゴゲット、より速 い動き、ボーナスハイスコアが期待できます!

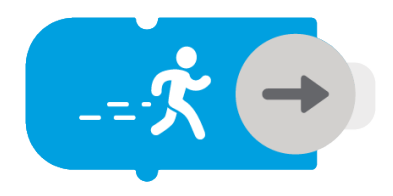

進む

青い進むブロックはオービーを矢印の方向 に1マス進めます。

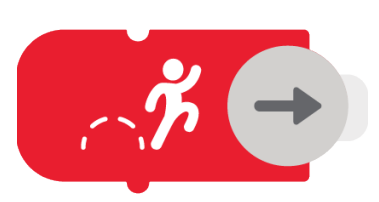

## ジャンプ

赤のジャンプブロックはオービーを1マス 飛び越えさせます (2マス分動きます)。ジ ャンプすることで草むらや川といった障 害物を飛び越えることができます。ただ し、木や2マス分の大きさの障害物は飛 び越えることができません。

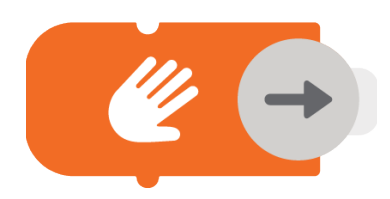

### ハンド

Osmo

オレンジのハンドブロックを使うと、オー ビーは隣り合ったマスあるイチゴや宝物、 生き物、また草むらや岩、箱に隠れている アイテムをつかむことができます。

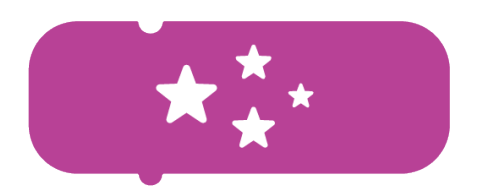

## マジック

紫のマジックブロックを使うと、すべて のイチゴとパイを紫のボーナスポイント にアップグレードできます。マジックを 使うには、マジックメーターがいっぱい にならなくてはいけません。いっぱいに するには星を集めましょう。マジックが 有効になっている間は、コマンドを実行 するごとにメーターが下がっていきま す。

# コーディングブロックはどうやって使う?

## キーコンセプト 1: コマンドブロック (つづき)

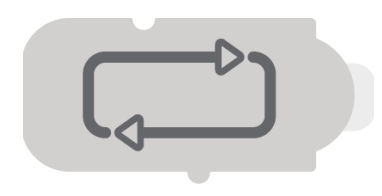

### リピート

リピートブロックを使ってコードを「ループ」し ましょう。コマンドのシーケンスを繰り返すこと をループといいます。リピートブロックをシーケ ンスの一番上に置くと、その下に並べたすべての コマンドは、隣にはめる数量詞ブロックの数字だ け繰り返されます。

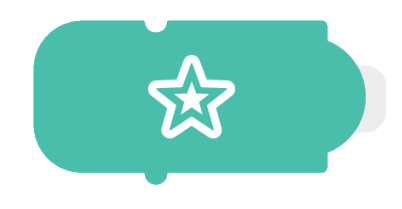

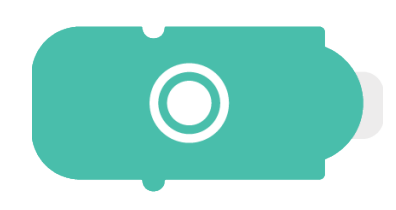

注意**:** シーケンスをループさせるには、数量詞ブ ロックをはめる必要があります。

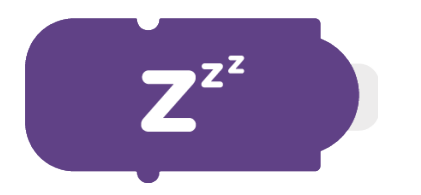

### 休む

濃い紫の「Zzz」**休むブロック**はオービーの動き を少しの間停止したい時に使います。

注意**:** 新しいコーディングスターター キットまた はコーディングファミリーバンドルにのみ含まれ ています。

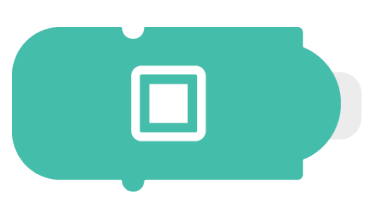

### サブルーチン

サブルーチンはコードシーケンス全体を この3つのスペシャルブロック内に保存 する方法です。長くて複雑なコードを保 存したい時や後で使用したい時に使い ます。

注意**:** 新しいコーディングスターター キ ットまたはコーディングファミリーバン ドルにのみ含まれています。

## <span id="page-9-0"></span>はじめてのコード

#### 進む 1:

最初のステージではコーディングブロックの使い方の基本を紹介します。画面の指示に従ってプログラ ミングの冒険をはじめましょう。

- 1. → ★ ← をOsmoの前におき、 → を右に向けます。
- 2. 画面をタップします。カウントダウンが表示され、オービーが右に一マス進みます。これでは じめてコードを作り実行したことになります!

注意**:** カウントダウンが始まったら、Osmoがコードを読み取れるようにブロックから指や手を離して ください。

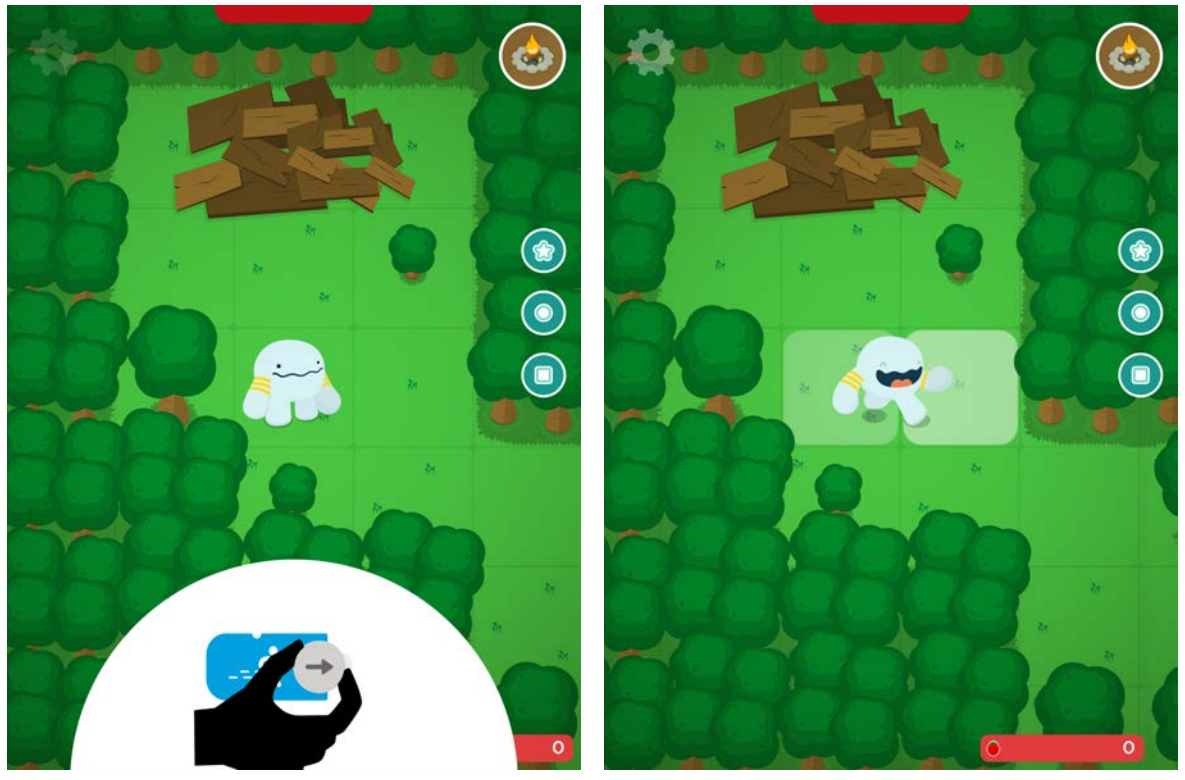

進むブロックを画面の前に置き矢印を右に 画面を実行してゴー!

<span id="page-10-0"></span>数量詞

### キーコンセプト 2:

数字の黄色いブロックは数量詞です。コマンド (進む、ジャンプ、ハンド、休む、リピート、サブルー チン) に数量詞ブロックXをはめると、オービーはその動作をX回繰り返します。数量詞は2から5まであ ります。数量詞は実行のパラメータとして考えてください。

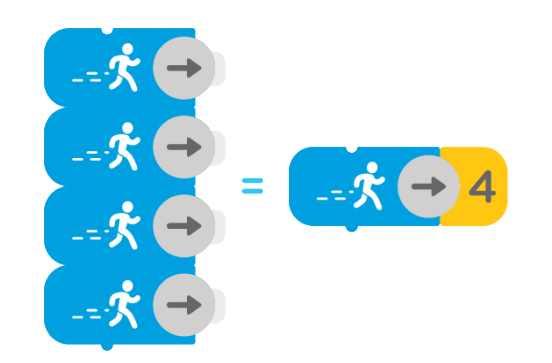

## <span id="page-10-1"></span>シーケンシング

#### キーコンセプト 3:

シーケンシングとは2個以上のコマンドブロックを組み合わせることです。シーケンスとして複数のブ ロックを使い始めた時、プログラミングの重要概念であるシーケンシングに向かって大切な一歩を踏 み出したことになります。シーケンスを組み立てるとオービーの動きもすばやくなります。 オービーは上から下の順番でコマンドに従います。下のシーケンスの例では、オービーはまず右に1マ ス進み、それから上に2マス進み、最後にジャンプします。

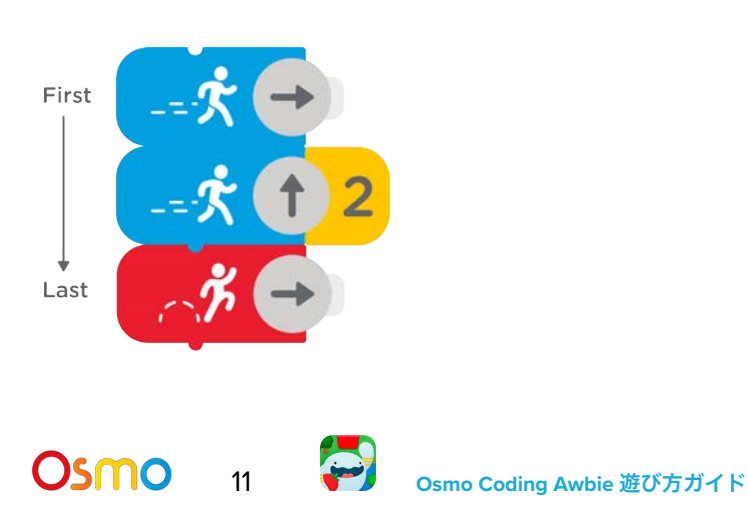

# <span id="page-11-0"></span>シーケンシング + Frenzy (フレンジー)

## キーコンセプト 3 (つづき):

2つ以上のイチゴやパイを連続でゲットできるようにシーケンスを組み 立てると、オービーは大興奮して Frenzy (フレンジー) モードになります。 イチゴやパイは色が変わりボーナススコアが高くなります。紫のイチゴ やパイをできるだけたくさんゲットしてハイスコアを狙いましょう!

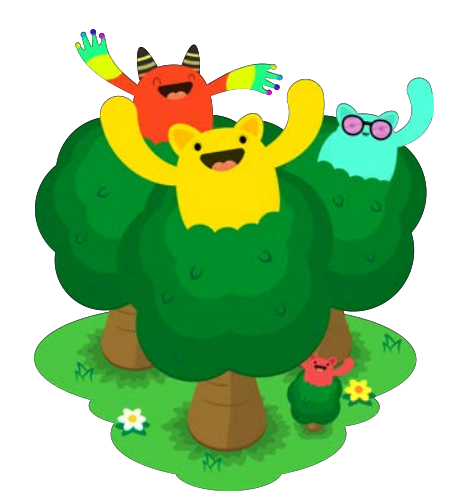

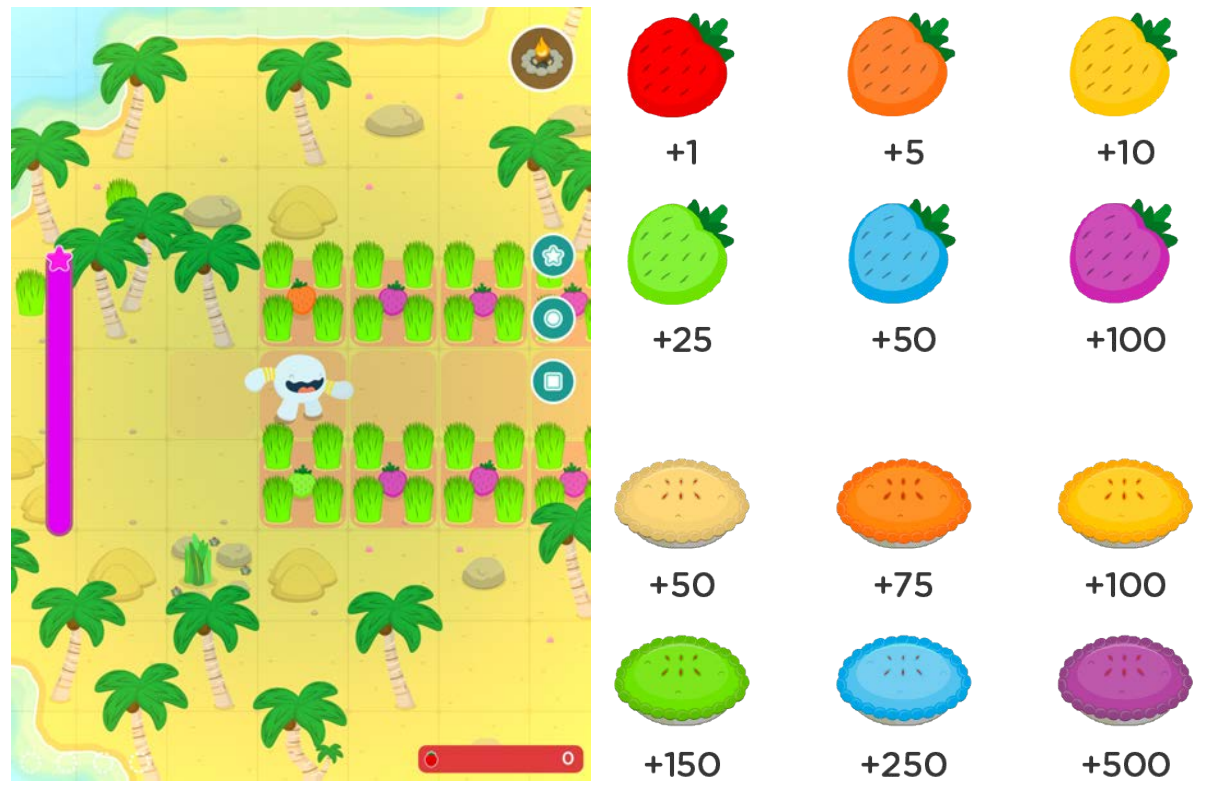

More strawbies, more bonus!

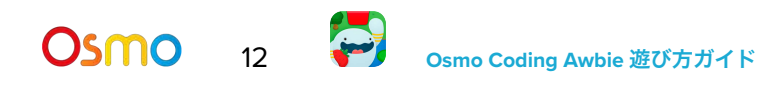

# <span id="page-12-0"></span>リピートを使ってループさせる

### キーコンセプト 4:

リピートブロックを使ってコードをループさせてみましょう。ループとはコマンドシーケンスが繰り返 されることをいいます。リピートブロックをシーケンスの一番上に置くと、となりにはめた数量詞ブ ロックの数だけ、その下のすべてのコマンドが繰り返されます。

注意**:** シーケンスをループさせるには、リピートブロックのとなりに数量詞ブロックをはめる必要があ ります。

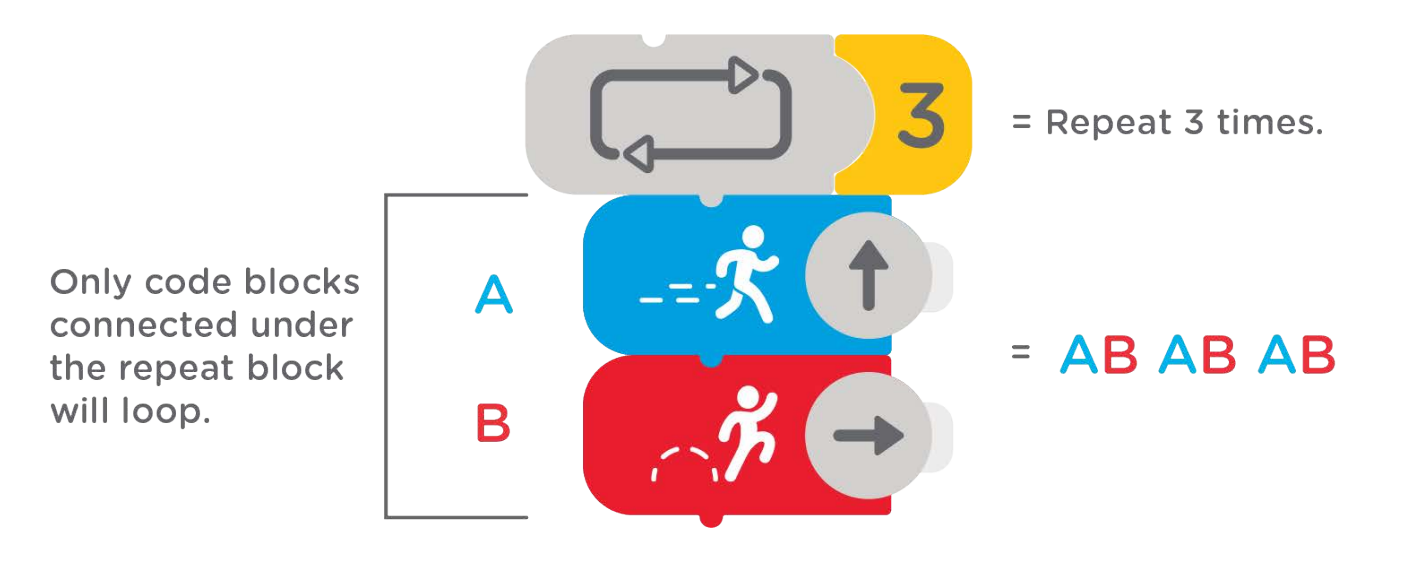

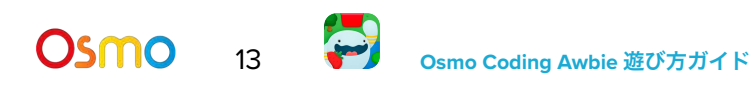

<span id="page-13-0"></span>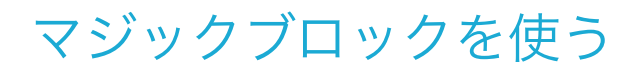

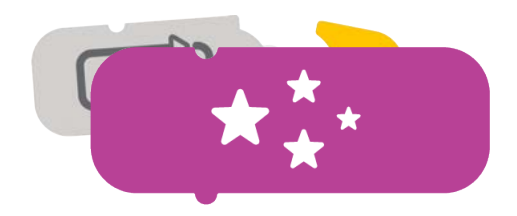

キーコンセプト 5:

マジックブロックは、画面にうつるすべてのイチゴとパイを最高ボーナススコアである紫に変える特別 なパワーをオービーに与えます。マジックを使うにはスターメーターがいっぱいになる必要がありま す。三つ星を集めてメーターをいっぱいにしましょう。

注意**:** シーケンスを実行するごとにメーターは下がっていき、ゼロになるとイチゴとパイはふつうの色(で もおいしい色!) に戻ります。

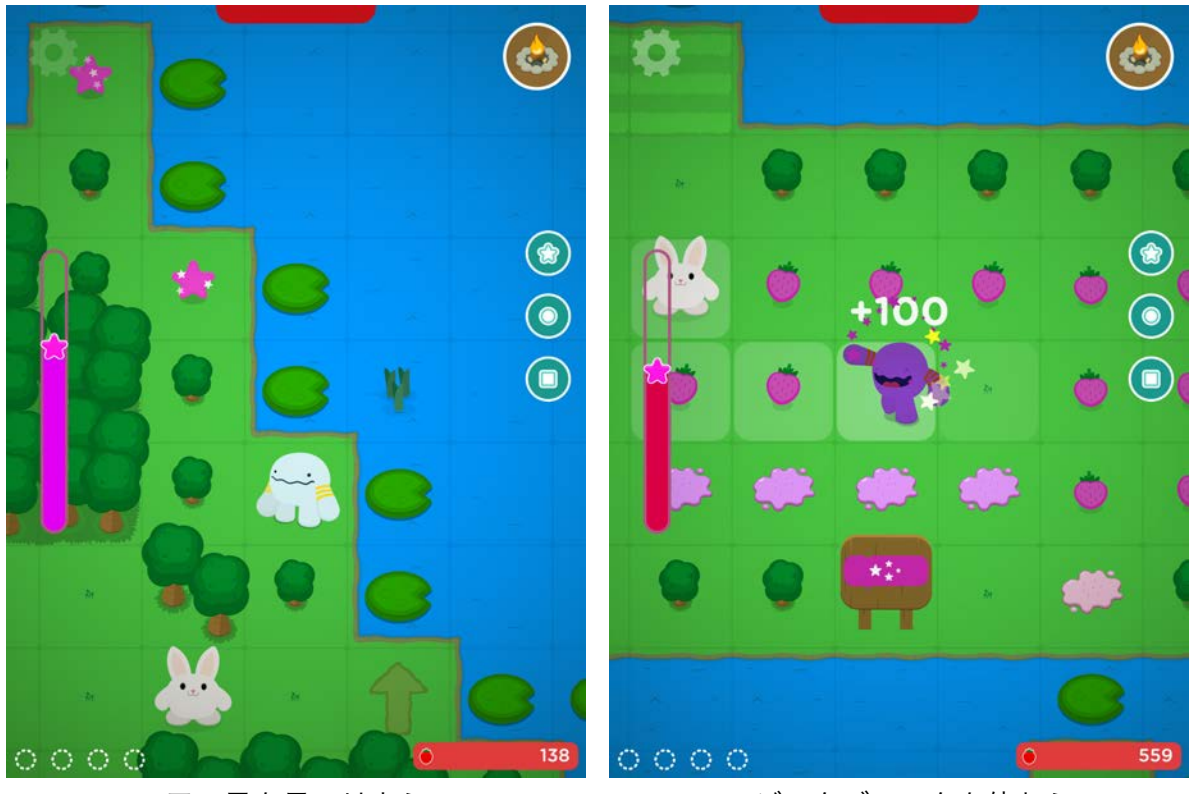

三つ星を見つけよう アンナンマジックブロックを使おう

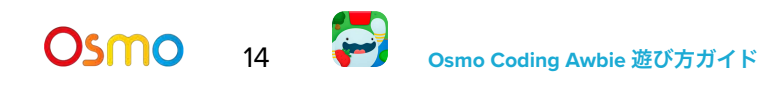

<span id="page-14-0"></span>サブルーチンに保存する

### 上級コンセプト解説:

コーディングの上級者は、サブルーチンにシーケンスを保存して再使用 する技を使ってみましょう。

- 1. まずコードのシーケンスを作ります。
- 2. 次に保存先のサブルーチンブロックを3種類の中から選びます。ブロックと同じ印をタップし て、準備ができたら緑の保存ボタンをおします。
- 3. これでコードが保存できました!サブルーチンブロックをシーケンスにつなげたり、それだけ で使ったりしてみましょう。

注意**:** サブルーチンブロックの保存はステージごとに持続します。ひとつのステージをクリア、または 途中で終了した後コードの保存は失われます。

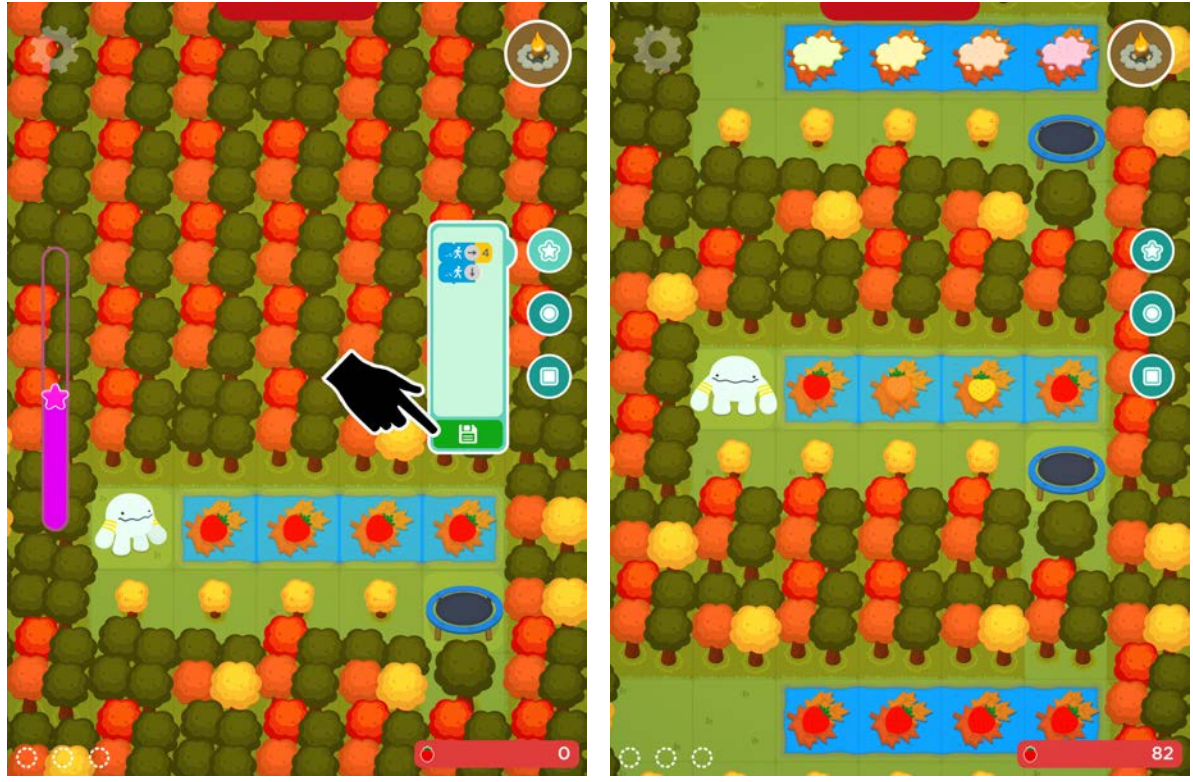

コードを作って保存 サブルーチンブロックを使ってみよう

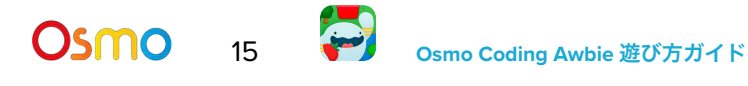

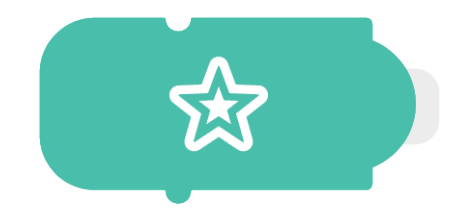

<span id="page-15-0"></span>オービーのガーデン

解説 2:

- 1. それぞれのステージでイチゴ おくを集めよう!ステージをクリアしたら、イチゴの合計がス トックとして保存されます。あとからそれを使ってアップグレードしたり、ガーデンの種まき ができます!
- 2. きタップするとオービーのキャンプサイトとガーデンに行くことができます。
- 3. ガーデンで をタップすると種を買ってまくことができます。
- 4. つるからイチゴがなります。タップしてストックに追加します。

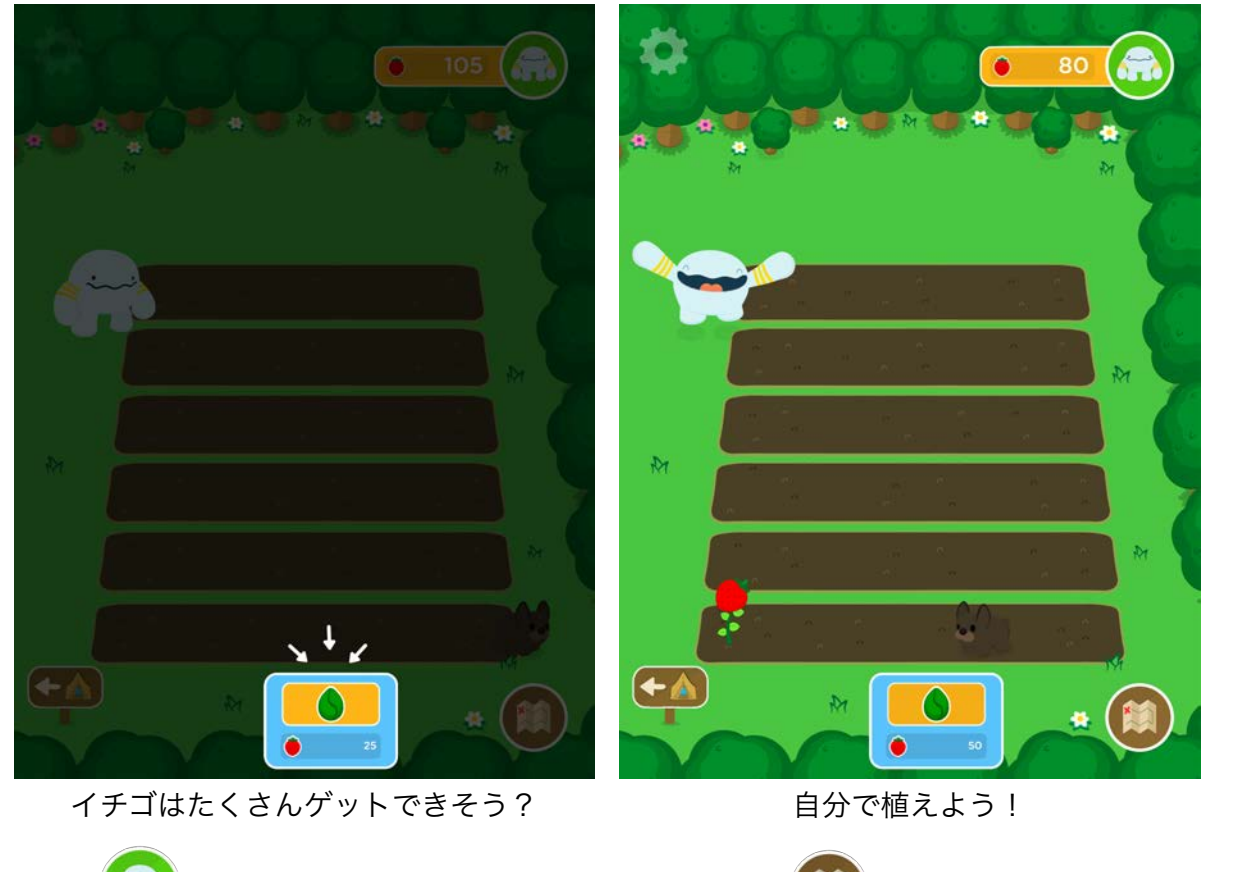

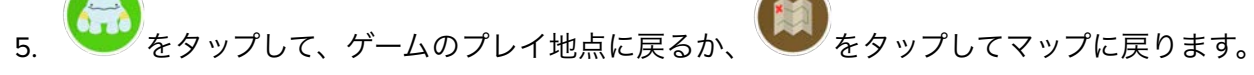

<span id="page-16-0"></span>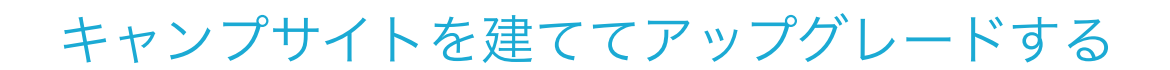

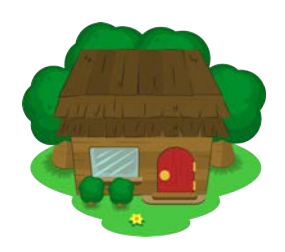

#### 解説 3:

- 1. ステージごとに集めた → を使って、オービーの3つのキャンプサイトを建ててアップグレー ドしましょう。
- 2. オービーのガーデンで ■■ をタップして最初のキャンプサイトへ行きます。
- 3. あなタップすると、キャンプサイトをアップグレードし、カスタマイズするためのコストが 表示されます。
- 4. をタップしてゲームのプレイ地点に戻るか、 をタップしてマップに戻ります。

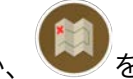

注意**:** 木、殻、アイスキューブが必要なアップグレードがあります(ステージ内で見つけます)。

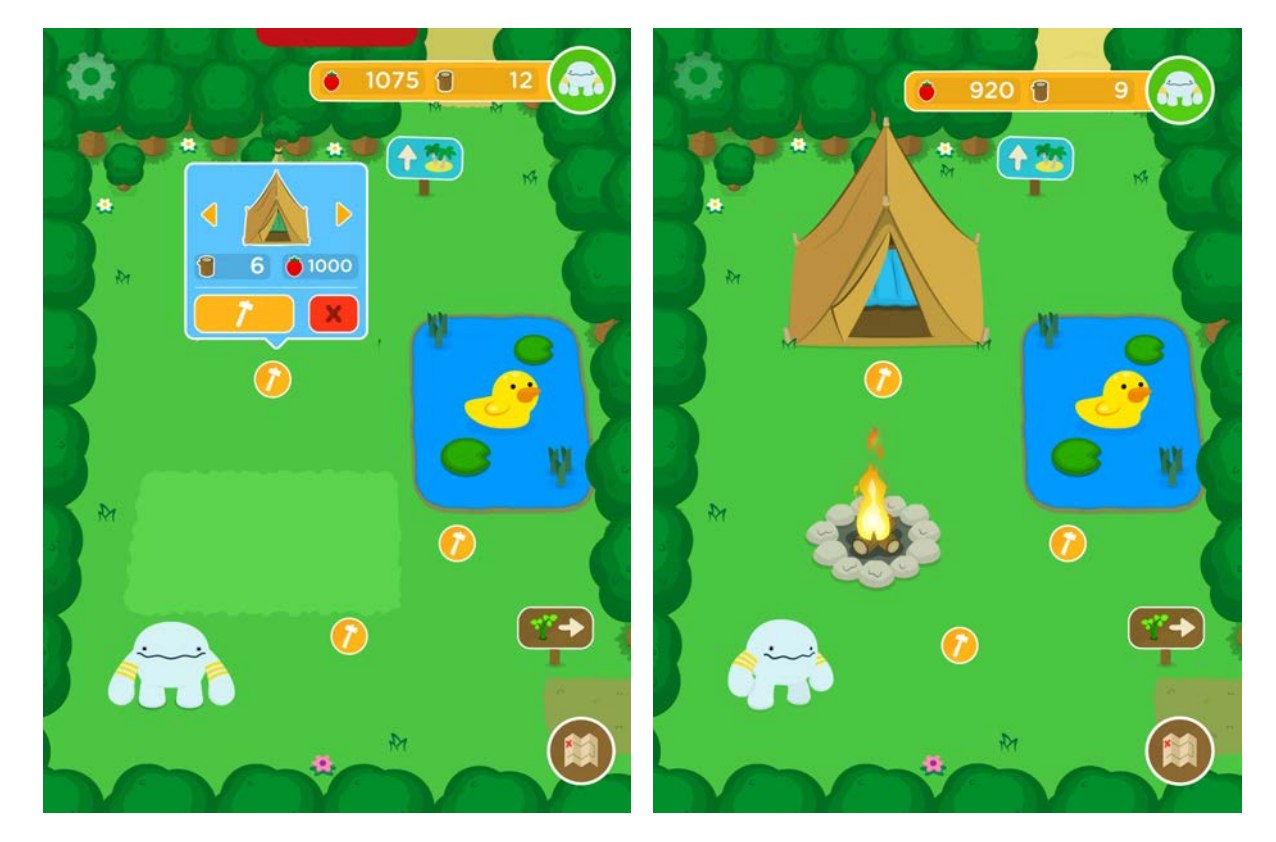

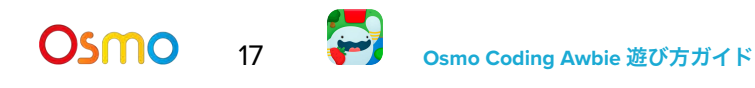

# <span id="page-17-0"></span>マップガイド

解説 4:

オービーの冒険では5種類のマップを旅します。アンロックされているステージのアイコンをタップす ると、プレイ、リプレイ、ハイスコアやこれまでに集めたパワーの小石の数を表示することができま す。

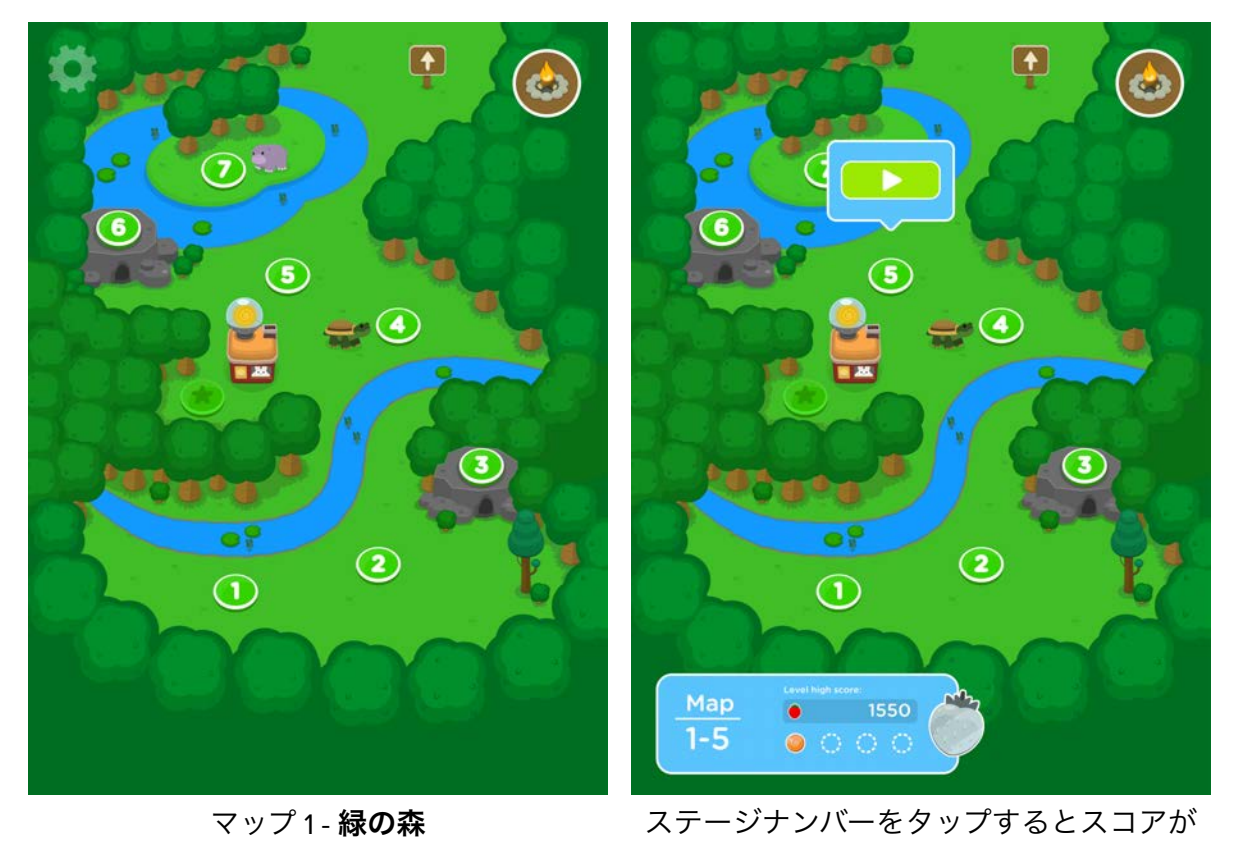

表示

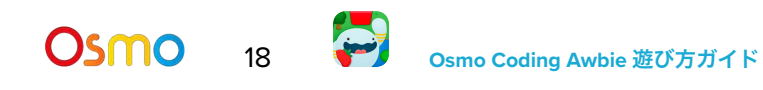

# マップガイド

画面上のマップにあるステージをすべてクリアしたら、矢印のサインを使って別のマップ間を行ったり 来たりできます。

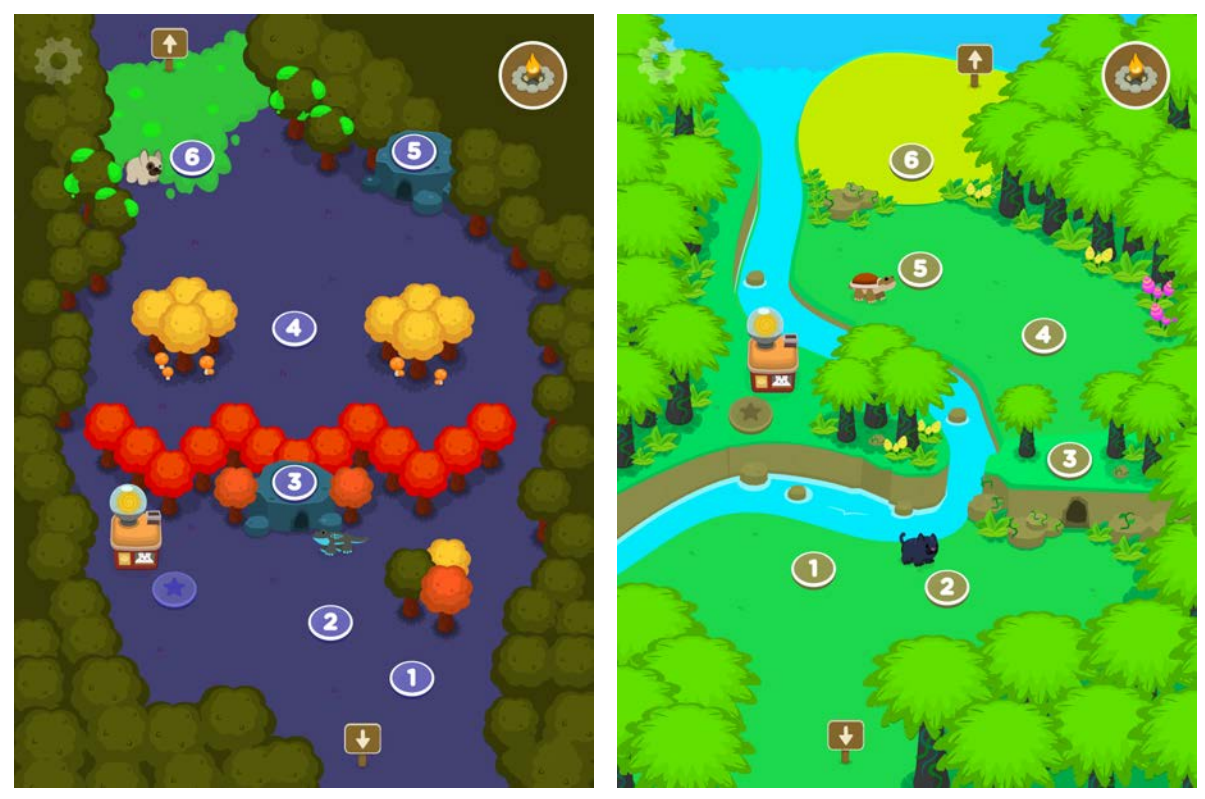

マップ 2 - 秋の不気味な森 マップ 3 - ジャングル

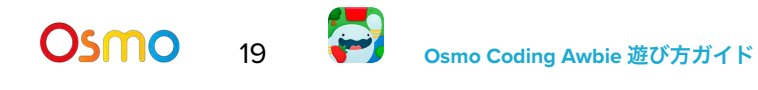

# マップガイド

キャンプサイトを建てるためのアイテムを探しに、ペット達がワールド中 に散らばっています。見つけられるペットは、マップ上のステージ横に示 されます。見つかったペットはガーデンに戻り、イチゴを集めるのを手 伝ってくれます。

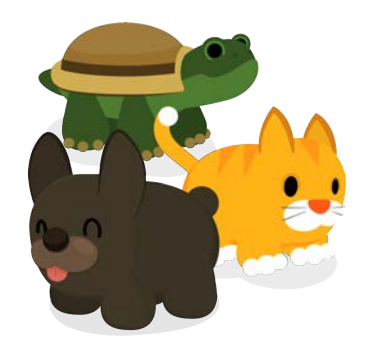

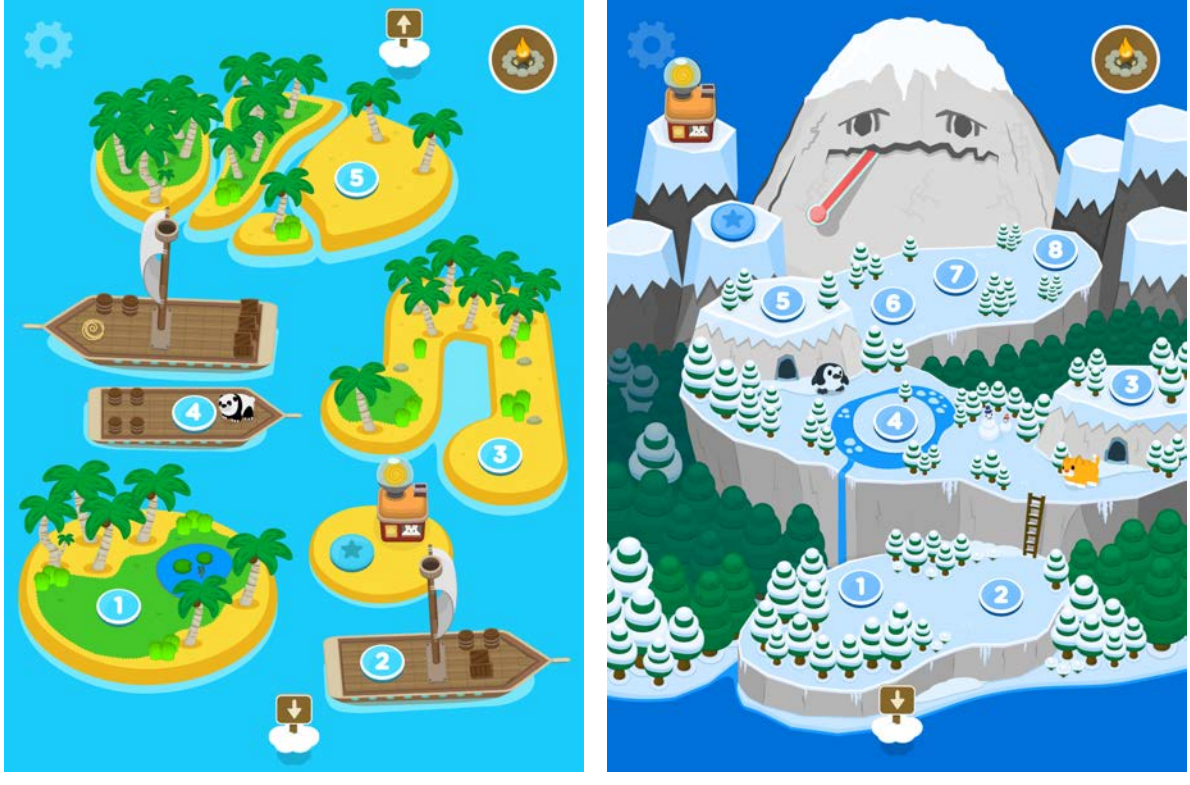

マップ 4 - アイランドと船 マップ 5 - 雪山

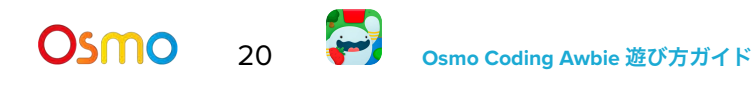

## <span id="page-20-0"></span>オービーのパスを「デバッグ」する

ハイスコアを上げるために、またオービーが水に落ちないようにするためには、パスプロジェクショ ンという機能が便利です。すべてのステージでOsmoの前にコーディングブロックを置くと、オービー がこれから進むマスの道すじがハイライトされます。これによって自分が作成したコードのエラーをテ ストでき、オービーが湖に落下してしまうのを防ぐことができます。

オービーが木にぶつからないようにするには?まずはパスを事前に確認して、進みたいパスにエラーを 起こしているブロックを見つけて修正しましょう。これをコードのデバッグといいます。デバッグしな がら次の動きを確実に決めましょう!

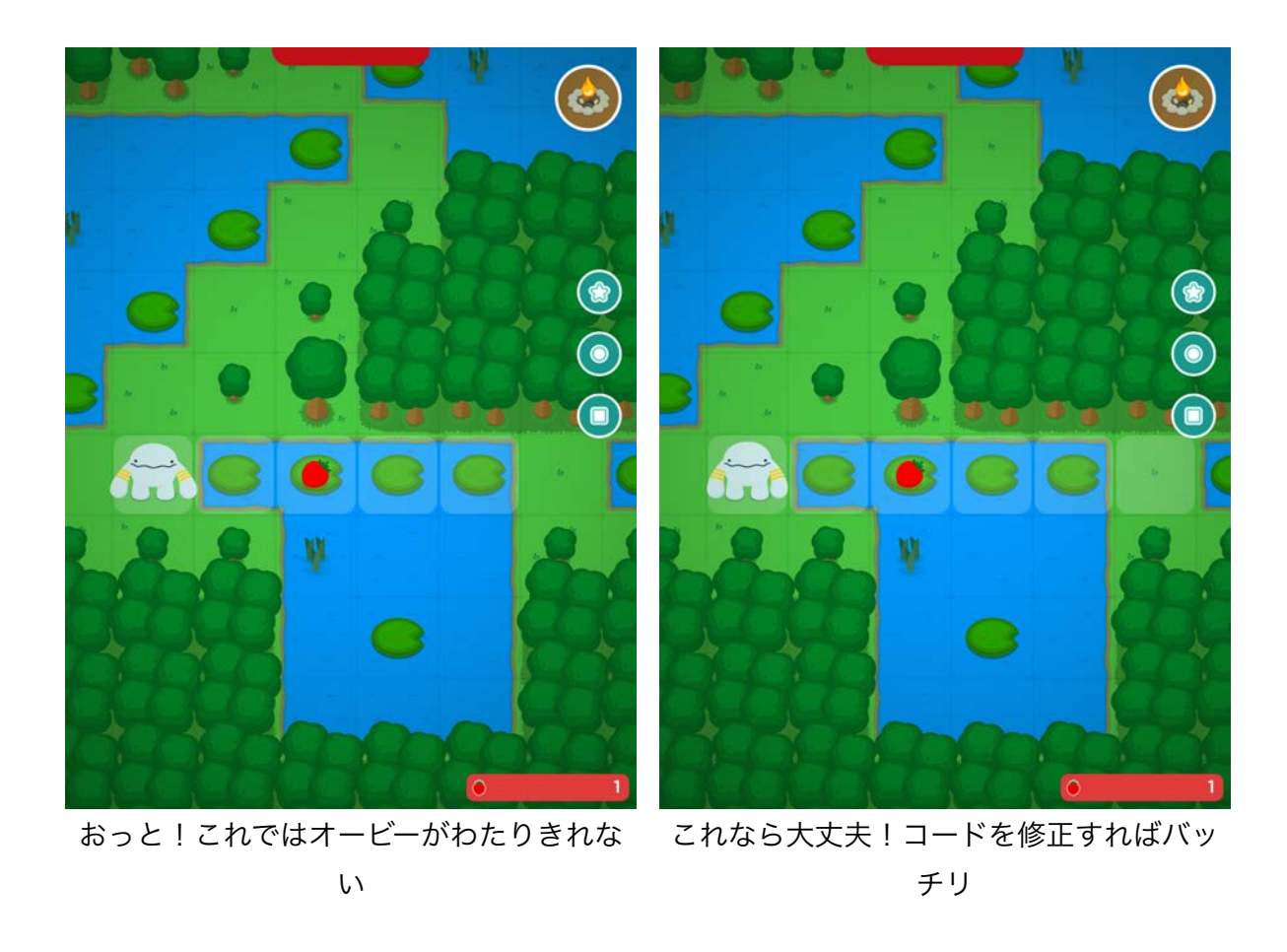

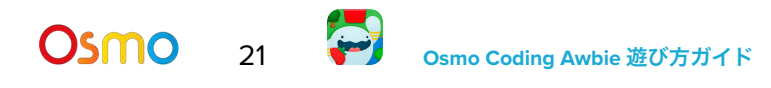

<span id="page-21-0"></span>画面をパン (平行移動) する

先にある障害物を確認したり、イチゴを連鎖ゲットするためには、画面をパン (左右前後に平行移動) するのが便利です。

パンするには、画面をホールド **(**指で押し続け**)** ドラッグします。

**遠くまでパンしすぎたら、 410 をタップするとオービーがいる地点に戻ることができます。長いコー** ドを作成中の場合は、準備ができてから画面をタップすると、カメラは自動的にオービーがいる地点 に戻ります。

注意**:** パンの途中で腕などがコーディングブロックを覆うとカメラはコードを正確に読み取れなくなり ます。

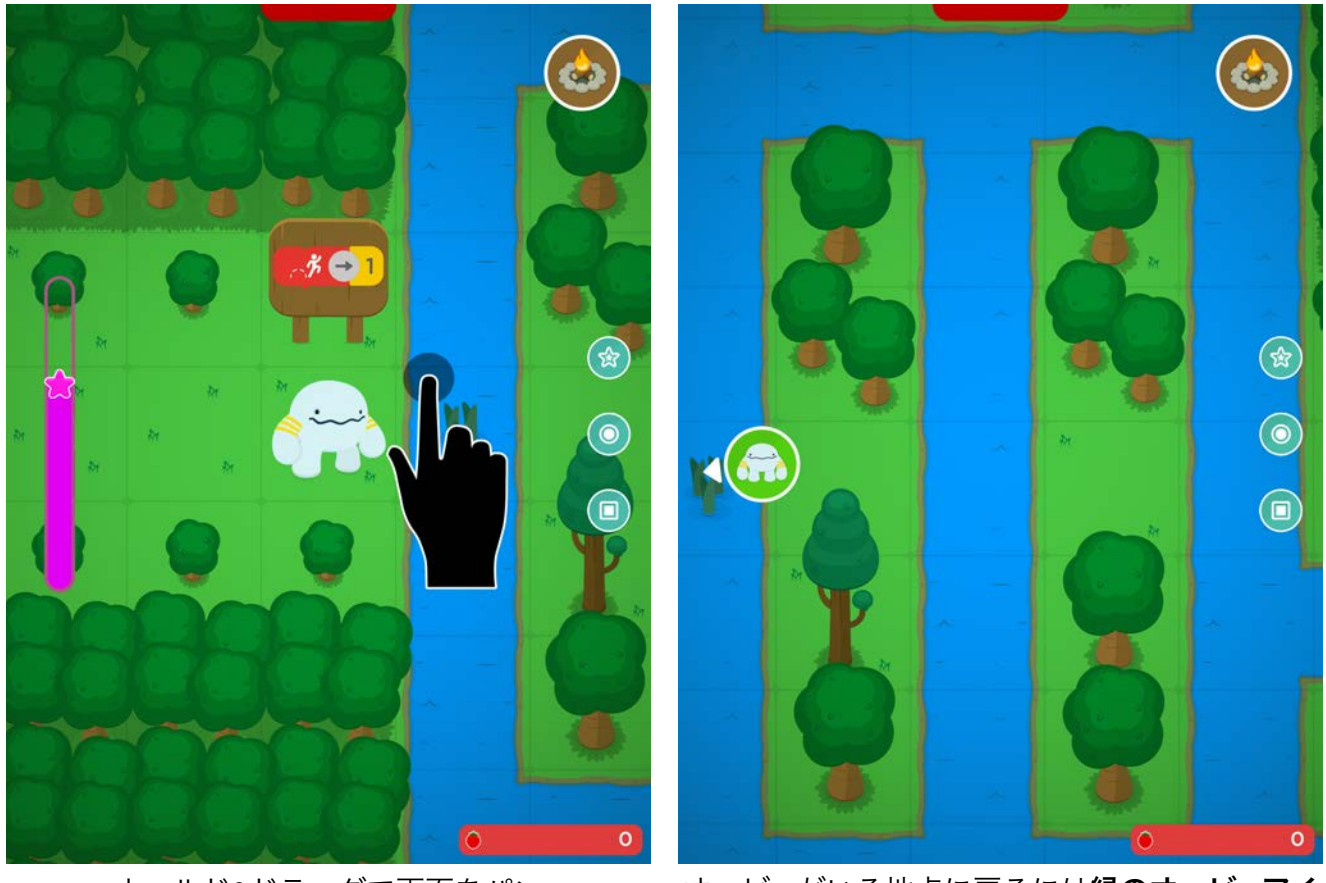

ホールド&ドラッグで画面をパン オービーがいる地点に戻るには緑のオービーアイ コンをタップ

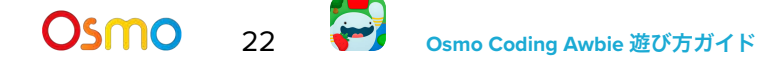

## <span id="page-22-0"></span>ヒントサイン

全ステージを通して、コーディングの考え方やコマンドブロックの使い方、チャレンジが必要なパズル を解くヒントを教えてくれるサインがあります。ヒントサインのすぐとなりのマスにオービーがくると ヒントの内容が表示されます。サインの内容をそのまま再現してコードを作ったり、またはアイディア として使ってみましょう。

注意**:** ヒントなしでチャレンジしたい場合は、メニュー をタップして、左下に表示される設定をヒ ントをオフに変更します 。

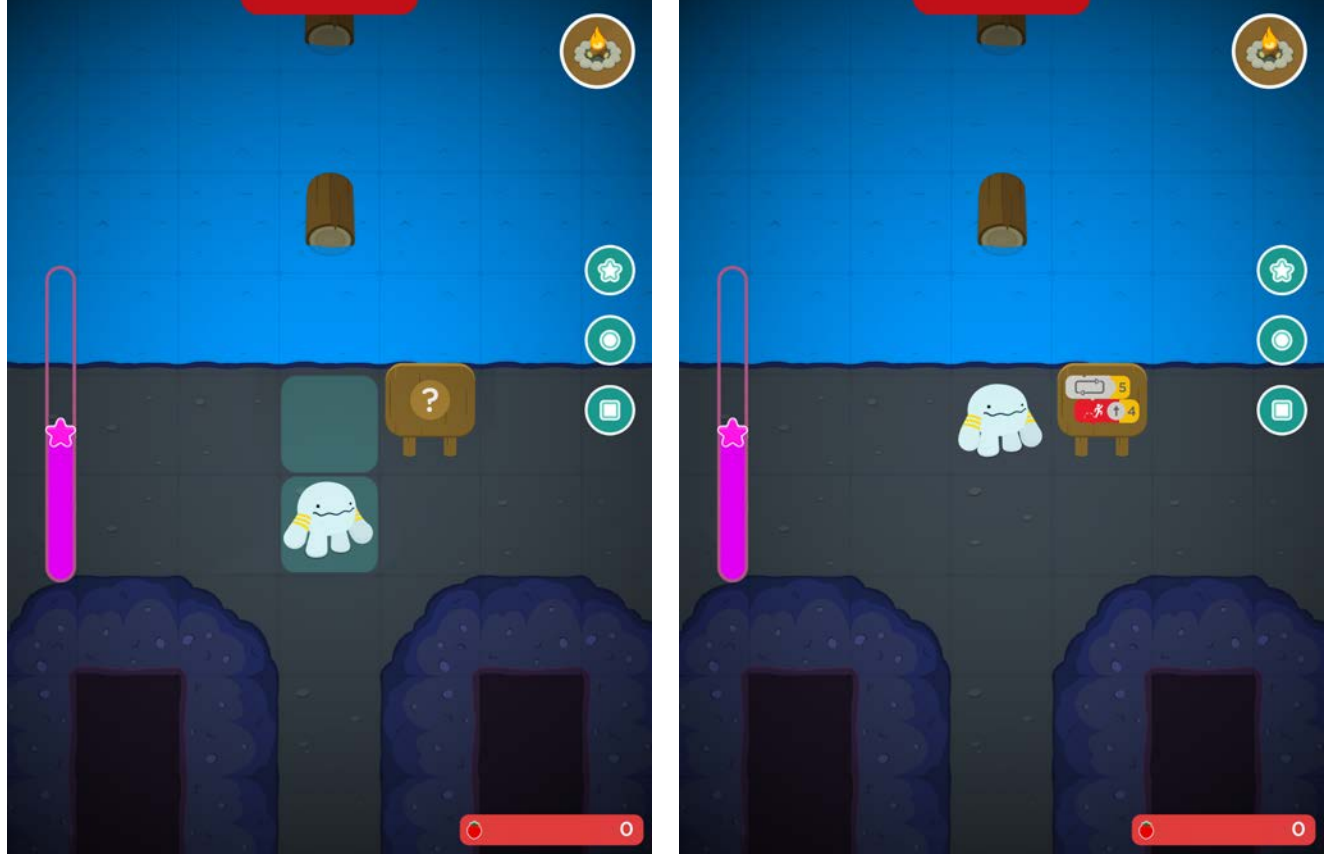

ヒントサインを探そう

サインをそのまま再現するか、アイディアとして 使ってみよう

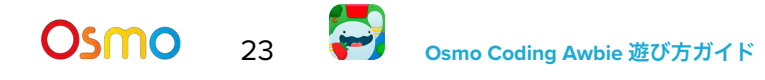

## <span id="page-23-0"></span>すいれん池を渡る

すいれんの葉やその他の水に浮かぶものの上に長い間とどまることはできません。オービーがすいれ んの葉の上で立ち止まると水に沈んでしまい、一番近くの陸上のマスからやり直しとなります。水のあ る場所では、前もってオービーの進むパス全体をプランましょう。

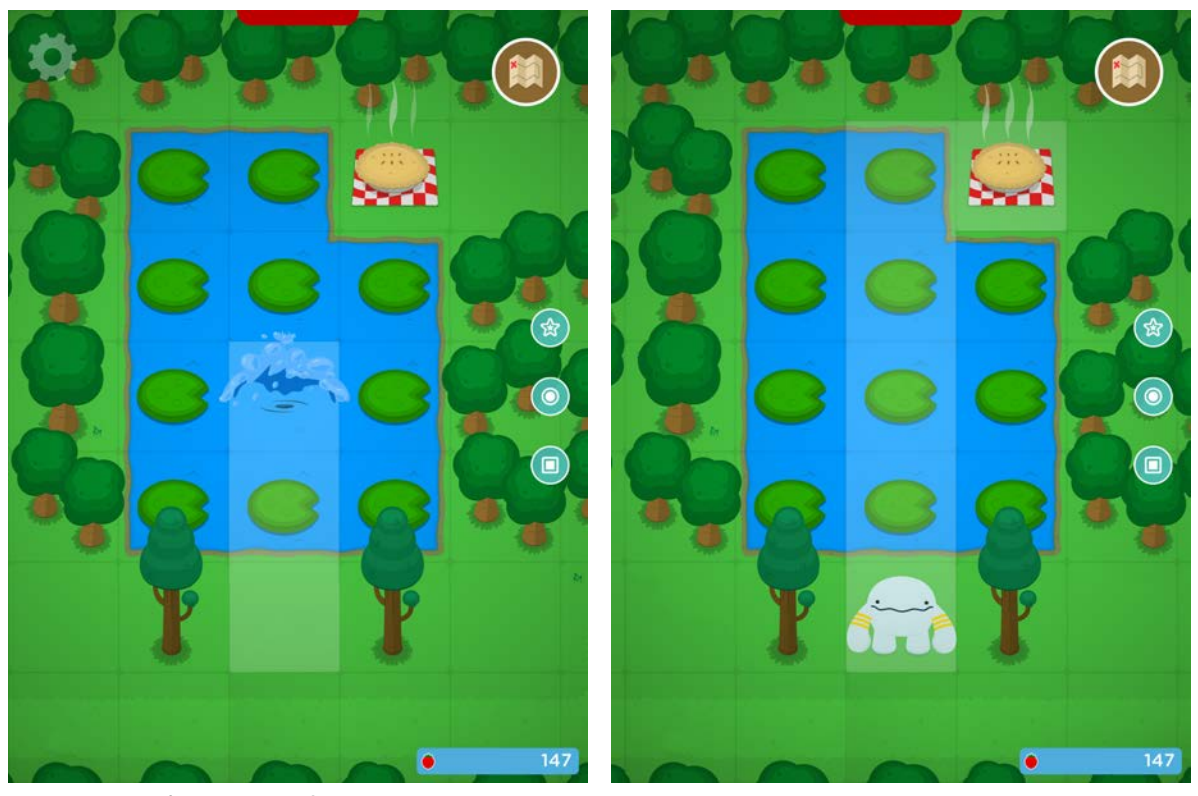

すいれん池の上では立ち止まらないで!

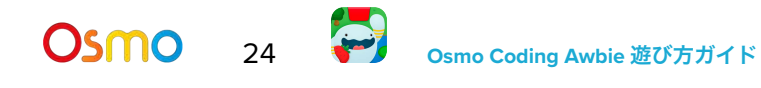

# <span id="page-24-0"></span>生き物を捕まえる

このゲームに登場する生き物達はすばやくて恥ずかしがり屋。木や殻、ア イスキューブなどの便利なアイテムを持って森から出てきます。ただ、少 しでも伱があると逃げてしまいます!捕まえるには、一回のタップ (実行) でリーチできるようなシーケンスを組み立てましょう。捕まえるとスペ シャルアイテムがもらえます!

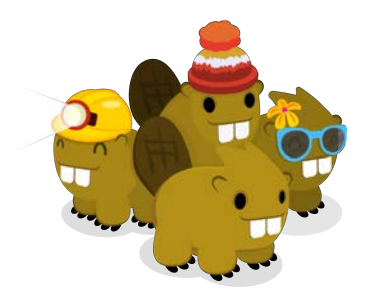

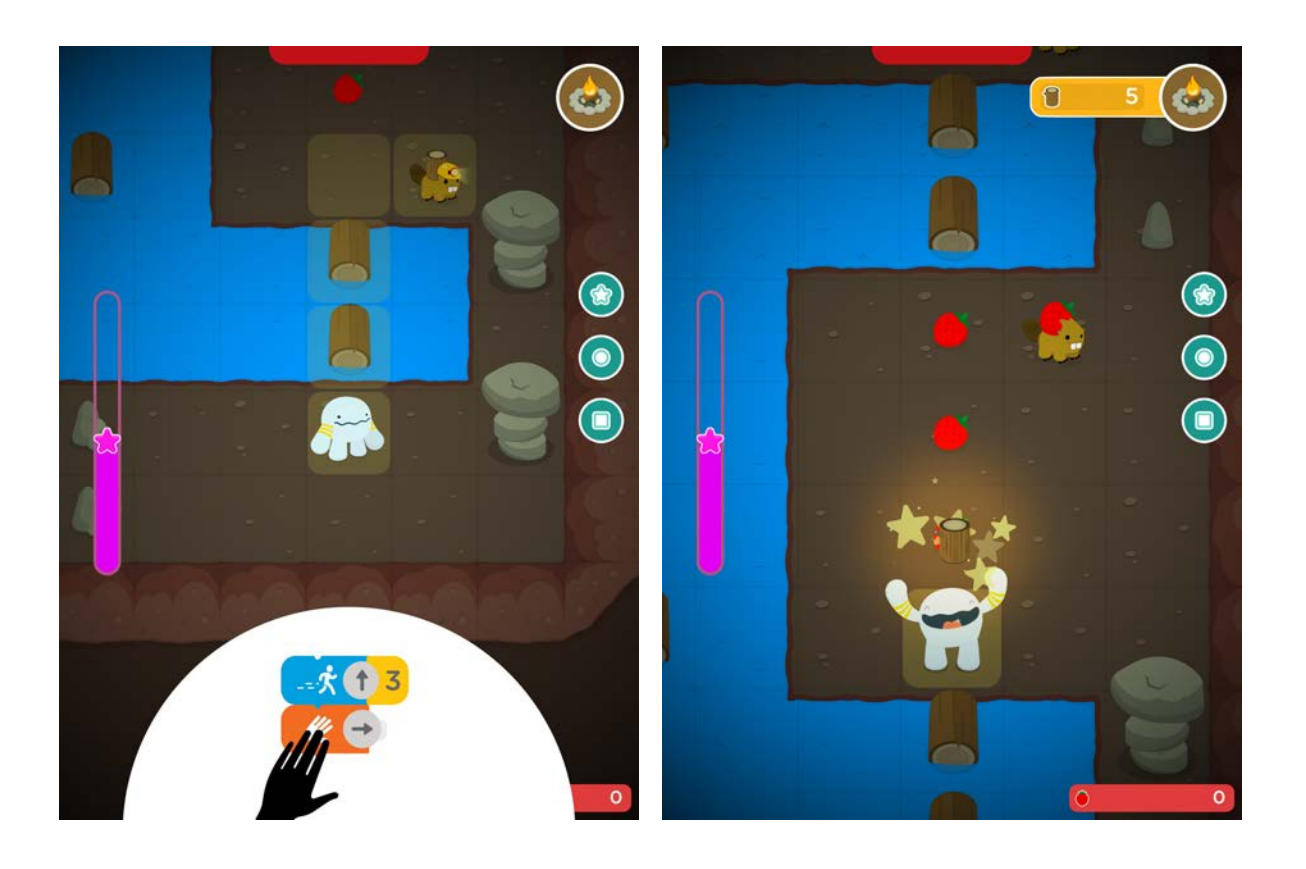

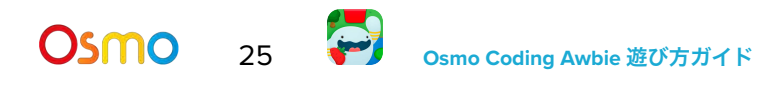

## <span id="page-25-0"></span>パワーの小石パズル

雪山がくしゃみすると、かわいそうなウサギ達はパイオーブンをパワー アップさせるパワーの小石をぜんぶ失くしてしまいます。ワールド全体 に散らばった小石を集めて元に戻せるのは、シーケンスを使って進んで いくオービーだけ。赤いびっくりマーク (!) を目印にウサギを探しま しょう。

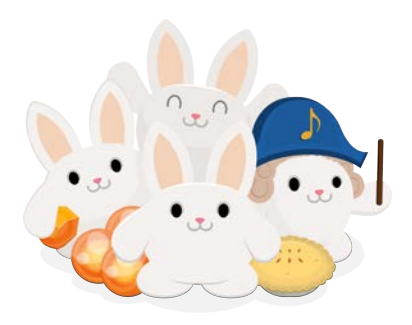

パワーの小石を獲得するには、オレンジのピースが一度にすべてシーケンスに組み込まれる必要があり ます。ひとつでも忘れたり、また水に落ちたりした場合、オービーは最初のマスに戻り、やり直しでき ます。

注意**:** このエリアを途中で出たい場合は、そこから歩いて出ていくか、赤の**X**をタップします。

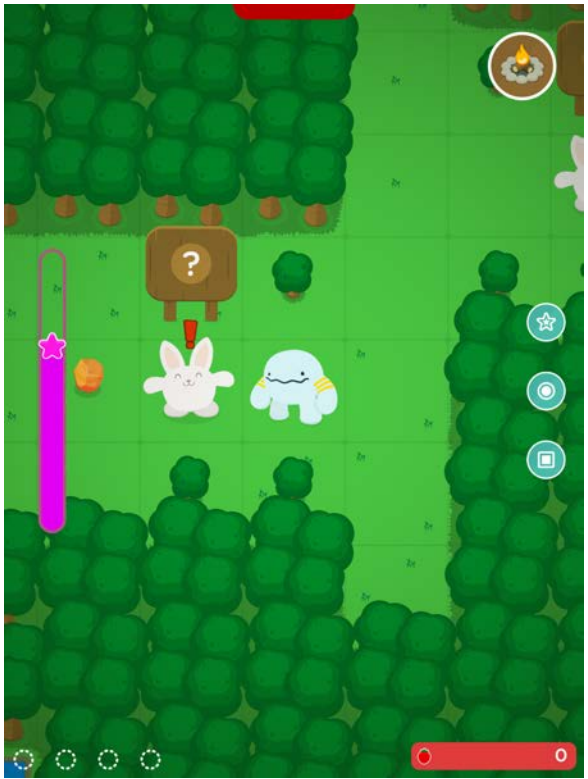

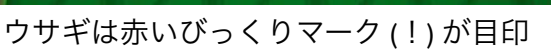

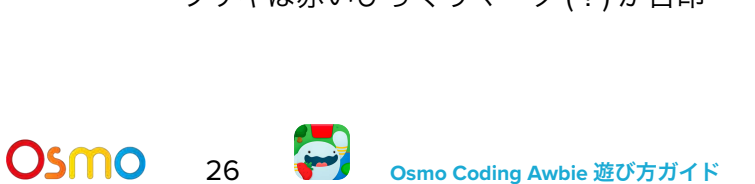

# <span id="page-26-0"></span>ミュージックパズル

ウサギの指揮者は音楽が大好き。音の調べに従ってパワーの小石を獲得し ましょう!ミュージックステージにいき、指揮者の指示をよくみましょ う。進む、ジャンプ、ハンドなどのコーディングブロックを使って、表示 される色とまったく同じ順番でミュージックタイルをタッチしましょう。

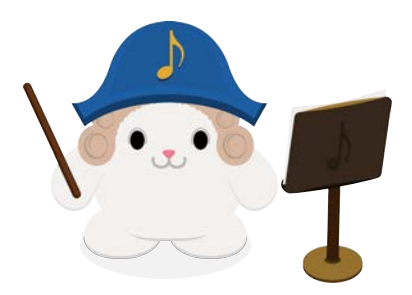

注意**:** このエリアを途中で出たい場合は、そこから歩いて出ていくか、赤の**X**をタップします。

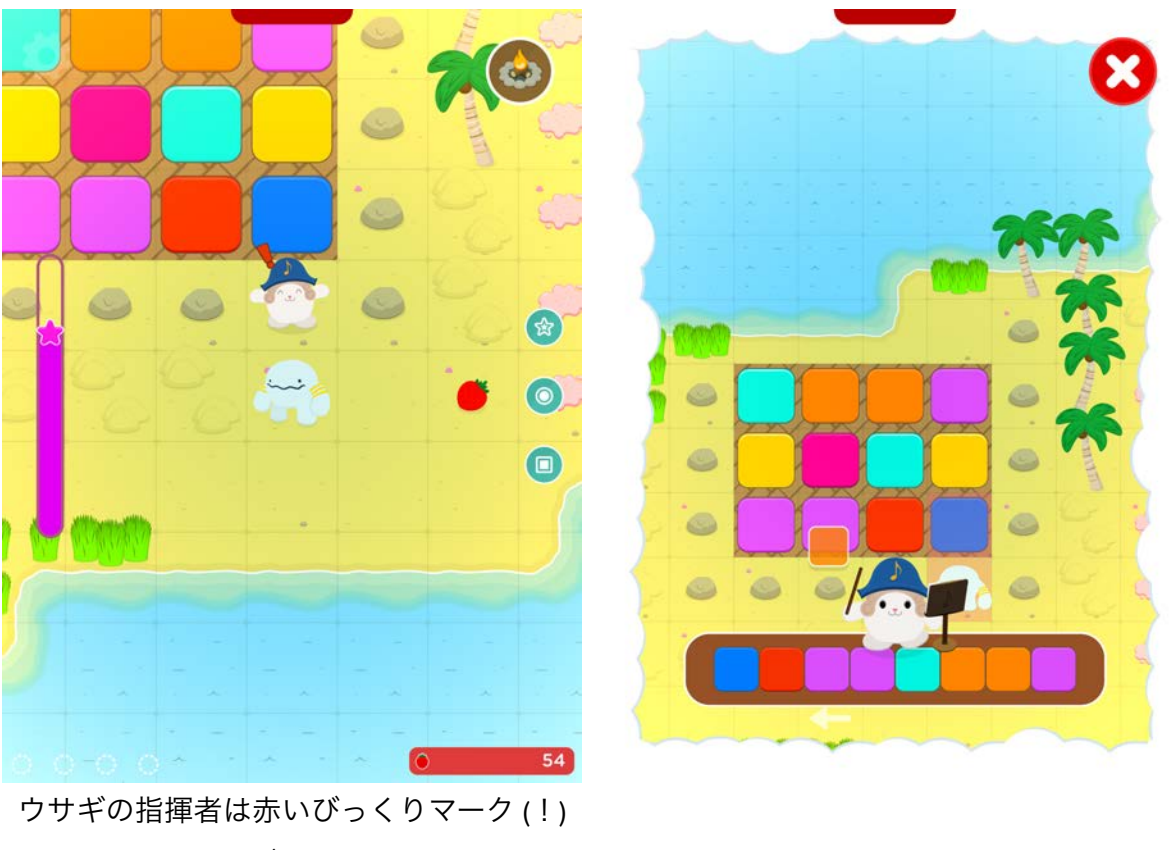

が目印

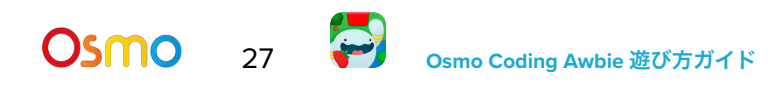

<span id="page-27-0"></span>パイパーティー

すべてのマップにはそれぞれパイパーティーのステージがあります。パワーの小 石をたくさん集めるほど、ステージでゲットできるパイも多くなります。集めた パワーの小石の合計数はパイキッチンの上に表示されます。各マップにパイキッ チンアイコンがあります。

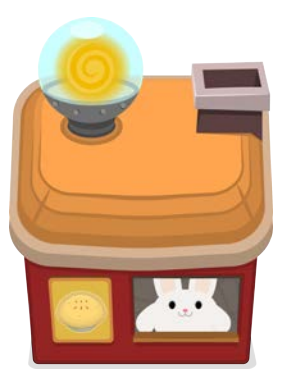

注意**:** パイパーティーは1日に1回だけプレイできるボーナスステージです。小石を たくさん集めるほど、たくさんのパイをゲットできます!

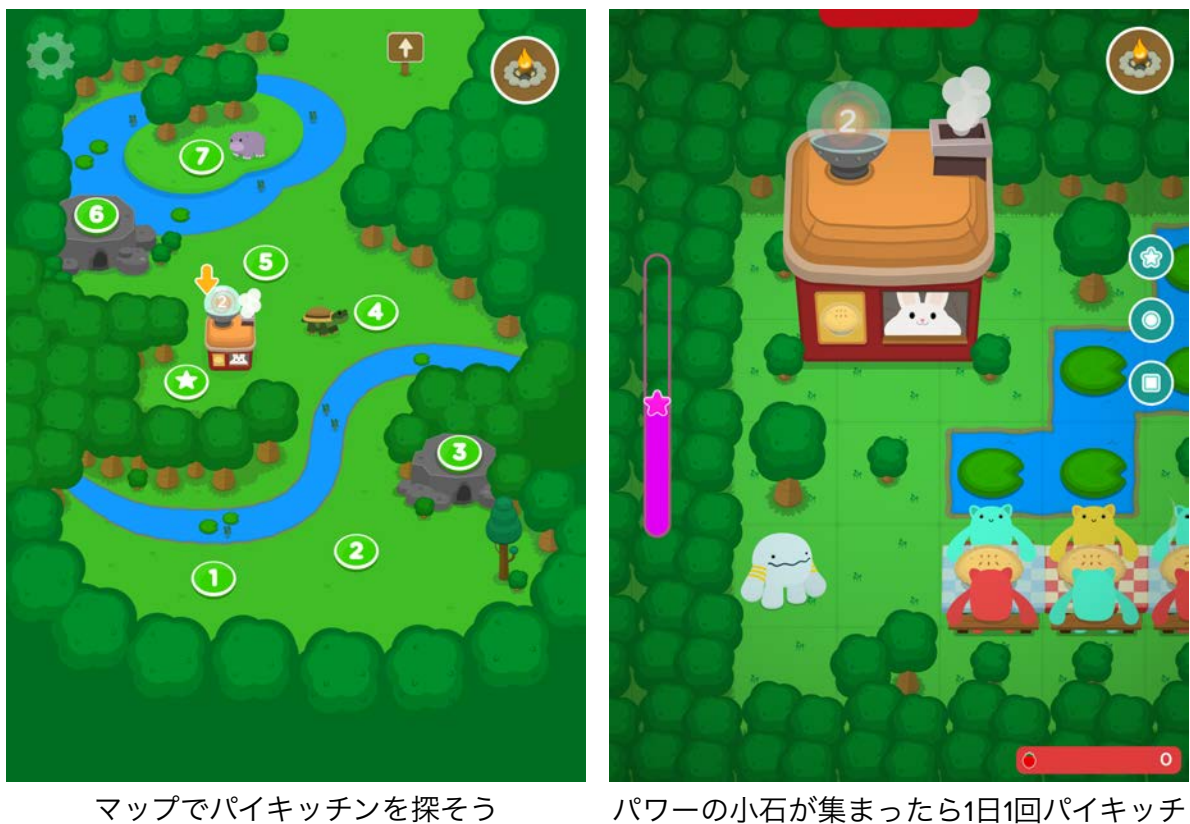

ンを訪れよう

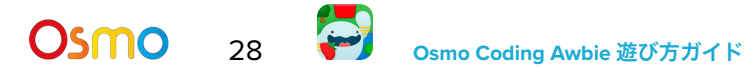

## <span id="page-28-0"></span>ツルツルのアイスリンク

雪山の果てでは凍りついた川がツルツルのアイスリンクになっています。すいれん池と同じように氷の 上を安全に歩くにはシーケンスを十分に考える必要があります。オービーは氷の上で立ち止まると、そ のままリンクの端まで滑っていくか、木などのオブジェクトに突っ込んでいきます。

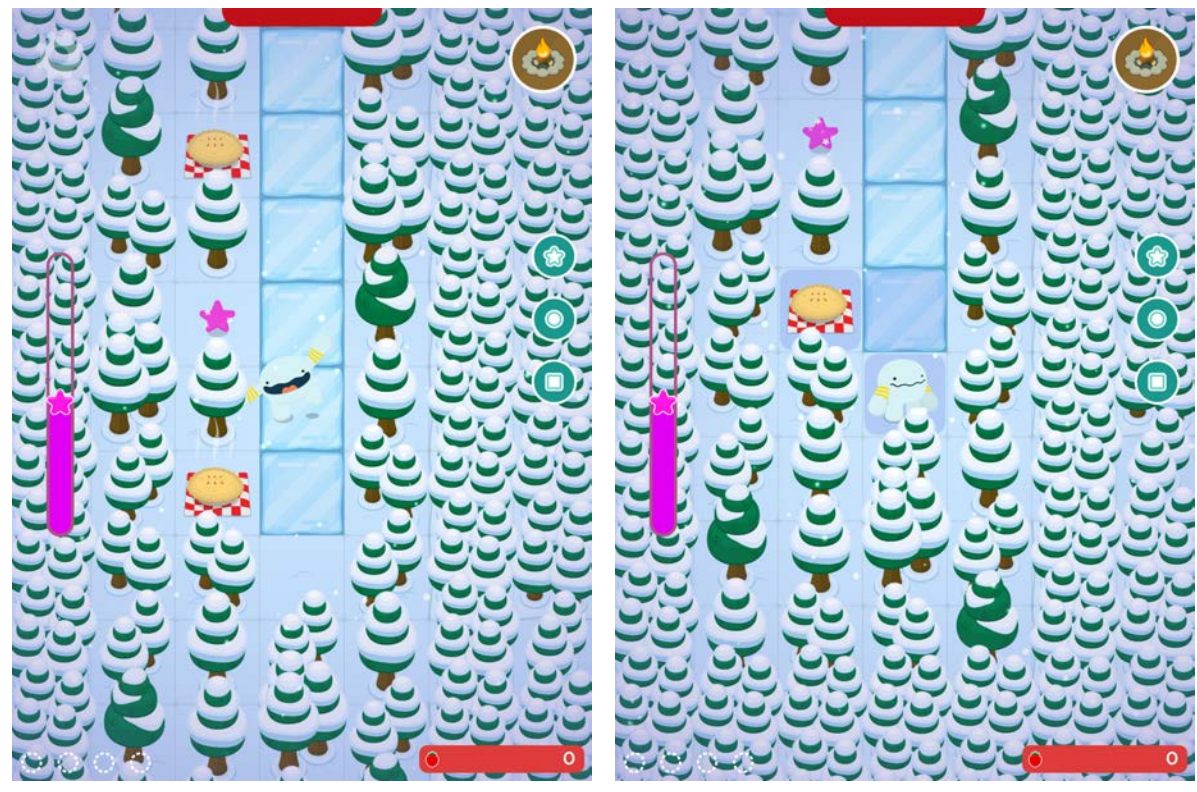

滑るから立ち止まらないで! 安全な場所でストップできるようなシーケ

ンスを組み立てよう

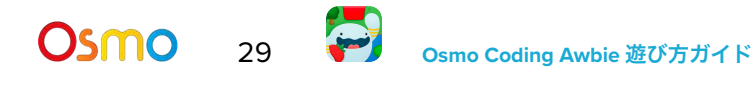

# <span id="page-29-0"></span>注意ブロック (旧バージョン)

グレーの注意ブロックを使うと、障害物があるかないかでオービーは2通りの シーケンスを選ぶことができます。注意ブロックをコマンドの数量詞ブロック にくっつけ、下に追加のコードをつなげることで、オービーに別のパターンの パスを作ってあげることができます。

注意**:** 注意ブロックは、新しいバージョンである、コーディング スターターキットとコーディング ファ ミリーバンドルには含まれていません。

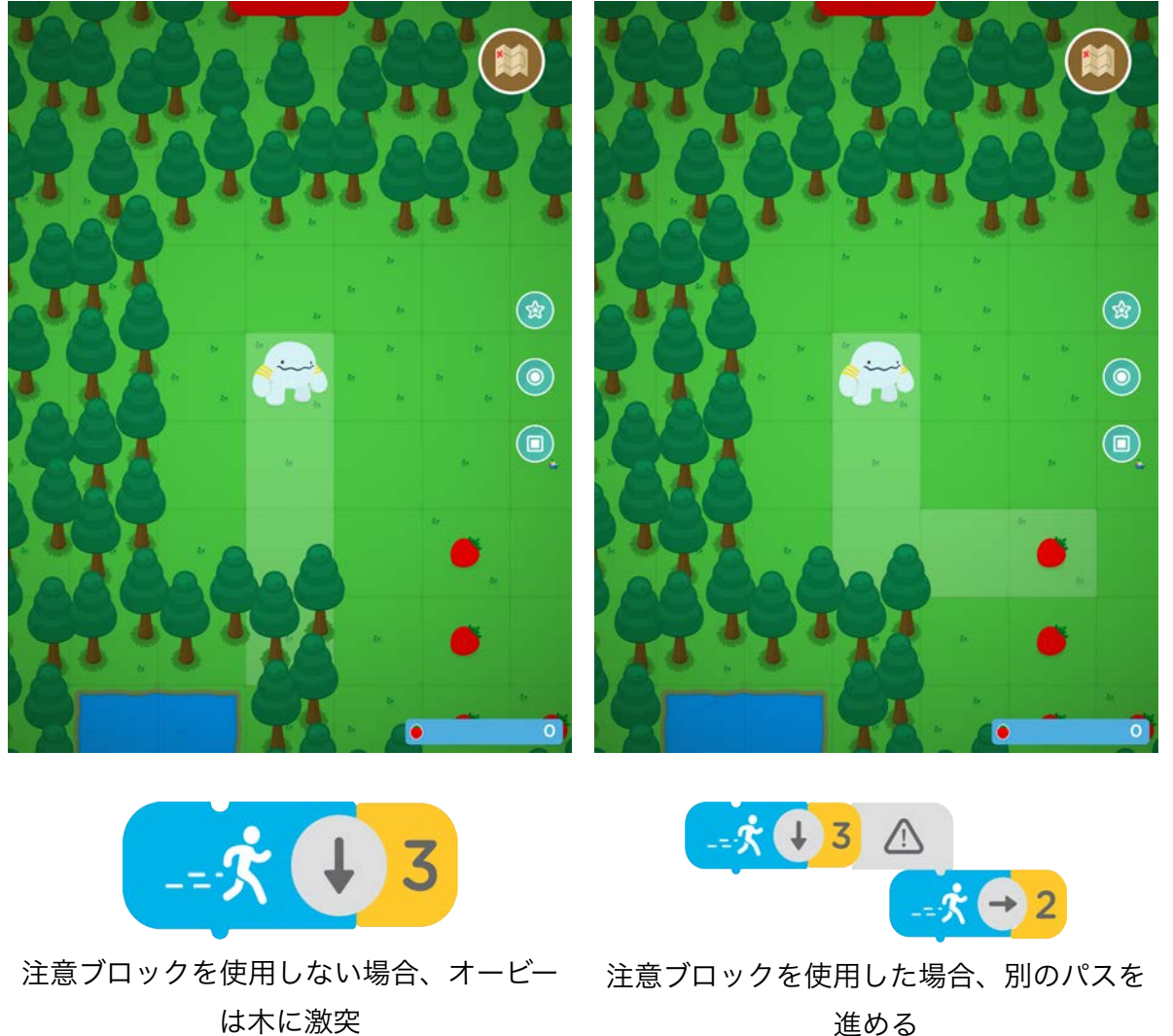

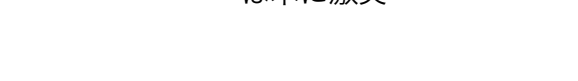

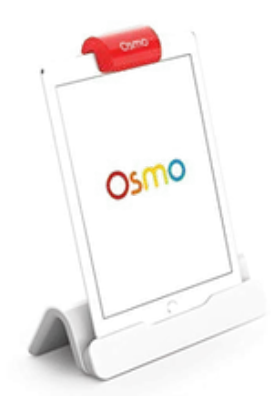

## <span id="page-30-0"></span>Osmoの認識システムを効果的に使うには

- 1. ゲームピースを置いたら、Osmoが読みとりやすくなるように手や指は離してくださ  $U_{\alpha}$
- 2. カメラがプレイエリアを認識できるよう、リフレクターは奥までしっかり差し込んでく ださい。
- 3. カメラが見えるようにタイルはデバイスの近くに置いてください。
- 4. 十分に明るい環境でお使いください。
- 5. テーブル等、タイルを置く表面が暗い色である場合、ソフトウェアの認識機能がうまく 作動しないことがあります。レターサイズやA4サイズの白紙を敷くことをお奨めしま す。
- 6. お使いのデバイスがOsmoの対応機種であることをご確認ください。詳しくは [Osmo](https://support.playosmo.com/hc/en-us/articles/115010156067-What-devices-is-Osmo-compatible-with-)対 [応機種リストを](https://support.playosmo.com/hc/en-us/articles/115010156067-What-devices-is-Osmo-compatible-with-)ご参照ください。
- 7. 上記のセットアップを試しても問題がある場合は、 [japan-support@tangibleplay.com](mailto:japan-support@tangibleplay.com) までお問い合わせください。

**Osmo 31 ~ Dsmo Coding Awbie 遊び方ガイド** 

<span id="page-31-0"></span>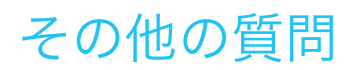

### コーディング ブロックを紛失してしまったら?

ご購入後90日以内であれば、常識的な範囲で、紛失・損傷したブロックを無償で交換いたし ます。[japan-support@tangibleplay.com](mailto:japan-support@tangibleplay.com) までお問い合わせください。

#### コーディング ブロックのお手入れ方法は?

タイルが汚れたら、少し湿らせた布でやさしく拭いてください。

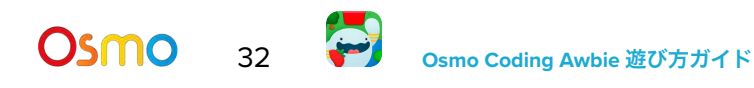